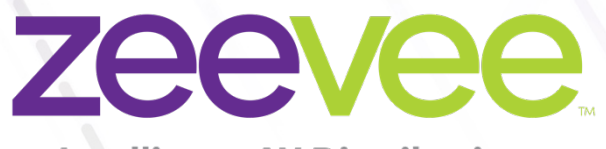

**Intelligent AV Distribution** 

# **ZyPer Management Platform Release Notes**

Software 3.0.39043

June 30th, 2023

# **Revision History**

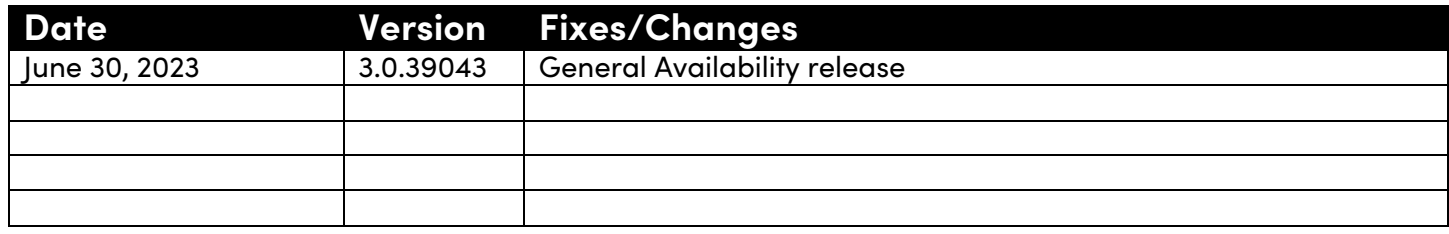

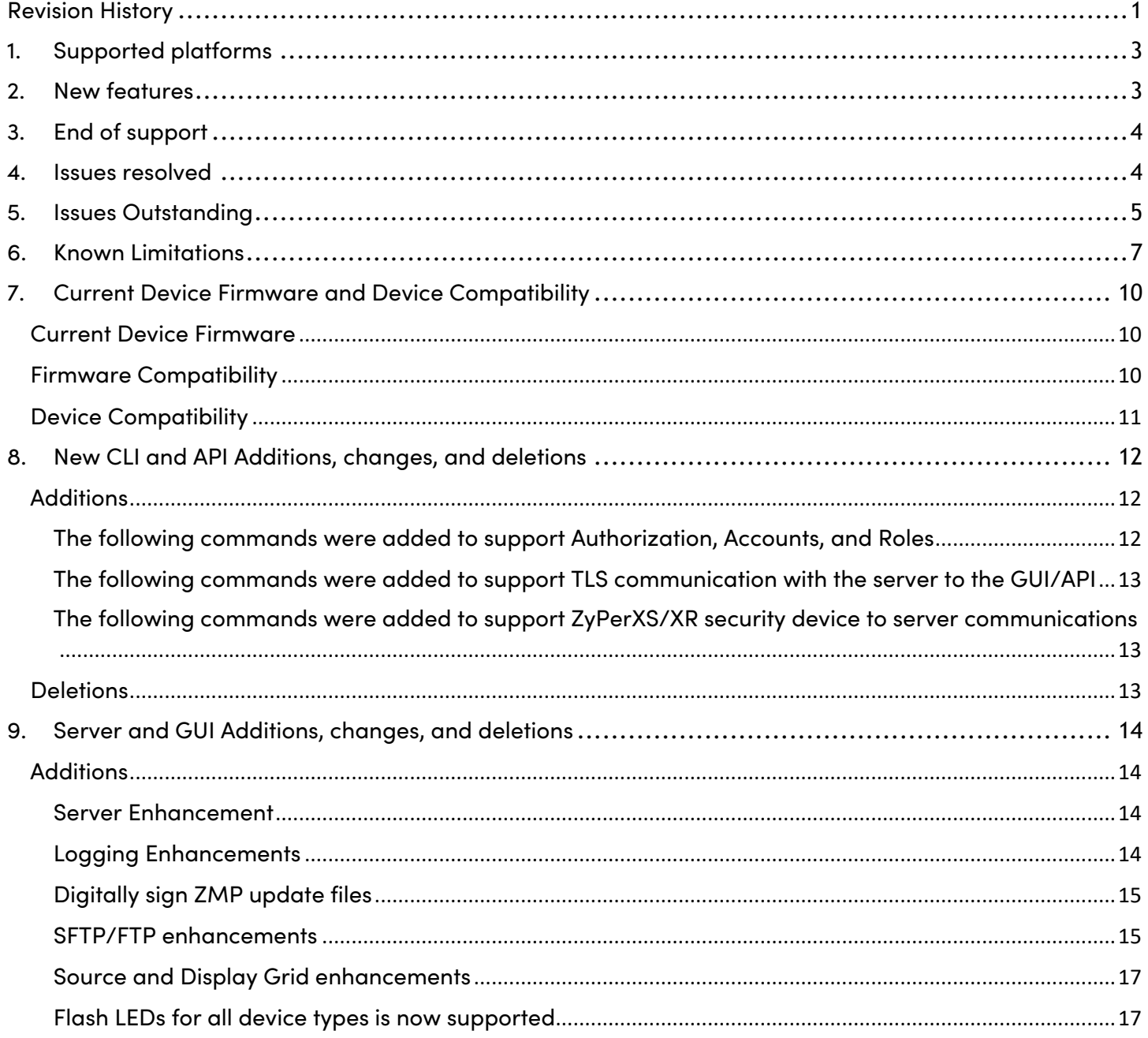

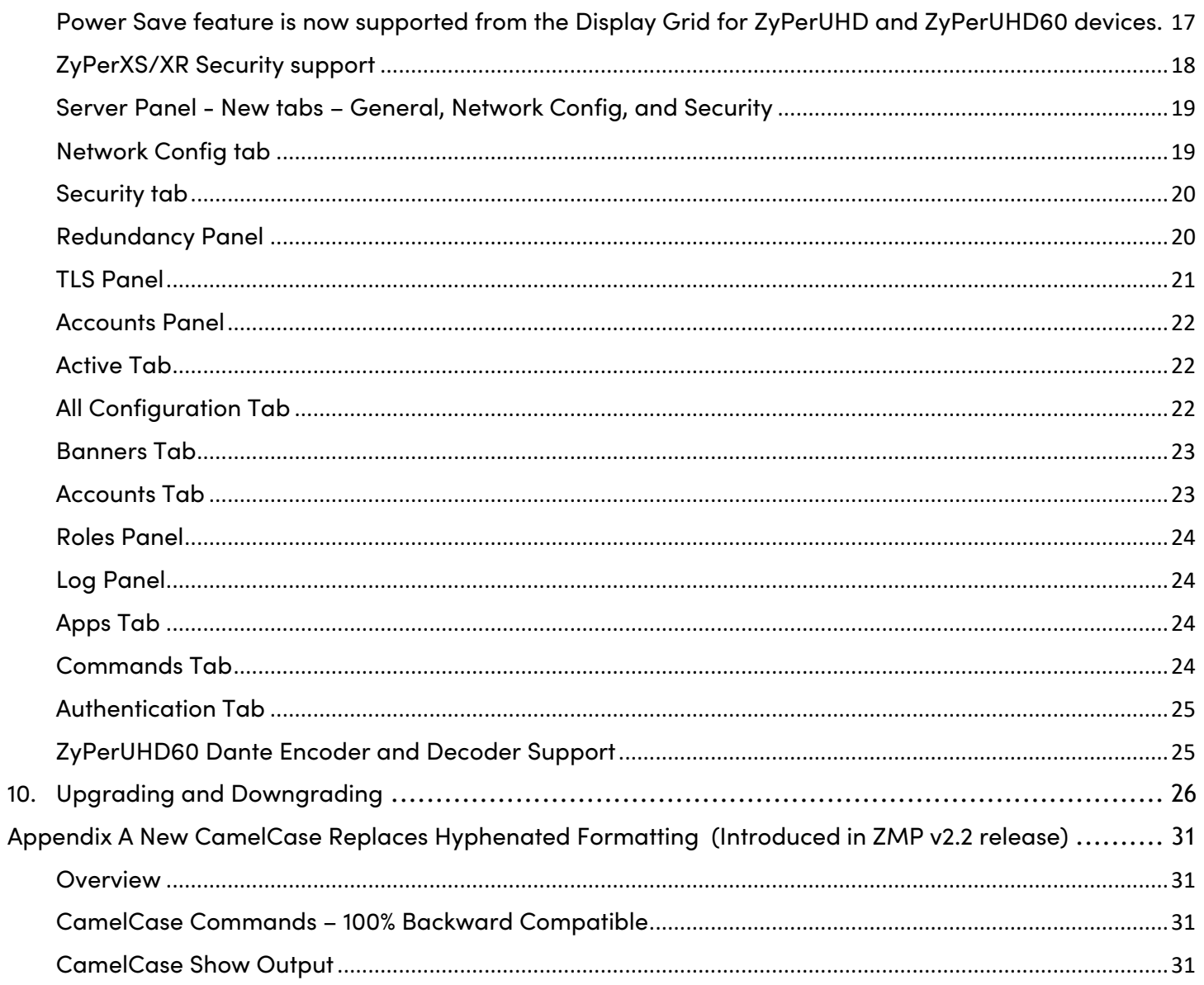

# 1. Supported platforms

#### **ZyPer Management Platform**

- **(New)** ProServer on **Ubuntu v22.04**
- Simply NUC (Rev E) on **Ubuntu v20.04**
- ProServer on **Ubuntu v16.0.4**
- Intel NUC (Generation 2 Rev C and Generation 3 Rev D) on **Ubuntu v16.0.4**
- VMWare ESXi appliance on **Ubuntu v16.04**

#### **ZyPer Management Platform GUI web interface**

• Google Chrome

#### **ZyPer Encoders and Decoders**

- ZyPer4K HDMI 2.0 encoders and decoders
- ZyPerXR HDMI 2.0 encoders and decoders
- ZyPerXS HDMI 2.0 encoders and decoders
- ZyPerXS Wall Plates HDMI 2.0 encoders and decoders
- ZyPer4K Netgear Module encoders
- ZyPerUHD encoders and decoders
- ZyPerUHD wall plate encoders
- ZyPerUHD Dante encoders
- ZyPerUHD60 HDMI 2.0 encoders and decoders (Not compatible with Existing ZyPerUHD devices)
- **(New)** ZyPerUHD60 HDMI 2.0 Dante encoders and decoders (Compatible with ZyPerUHD60 non-Dante devices)

# 2. New features

#### **Server**

- Secured ProServer MP on Ubuntu 22.04
- SSL/TLS web access with X.509 certificate management and built-in certificate authority for local deployment.
- SSH Security enhancements
- Logging Enhancements
- Digitally sign ZMP update files
- SFTP enhancements

#### **GUI**

- GUI Authentication
- GUI Session Lock
- New Account and Role Grid
- New TLS Grid
- Server Panel Modified Added tabs
- o Network config tab
- o Security tab
- New Redundancy Grid
- New Log Panel Modified Added tabs
	- o Commands tab
	- o Authentication tab

#### **Authorization, Accounts, and Roles**

- TLS support for all Management Platforms
- New User Accounts (API-based roles)
- Access-level role assignments
- Two-Factor Authentication (2FA)
- Session Idle Timer for user accounts
- Custom Login Banner and Login screen text options

#### **Device**

- New Firmware versions for all Endpoints
- Support for ZyPerUHD60 Dante encoders and decoders
- ZyPerXS/XR Security support
- Flash LEDs for all device types are now supported
- Power Save feature is now supported from the Display Grid for ZyPerUHD and U60 devices.

#### **Bug Fixes in this release**

• Resolved multiple issues in this version see section 4 "Issues resolved"

# 3. End of support

- **No Longer Supported -** Gigabyte NUC (Generation 1 Rev A) on Ubuntu v14.04.2
- **No Longer Supported -** VMWare ESXi appliance on Ubuntu v14.04.2

# 4. Issues resolved

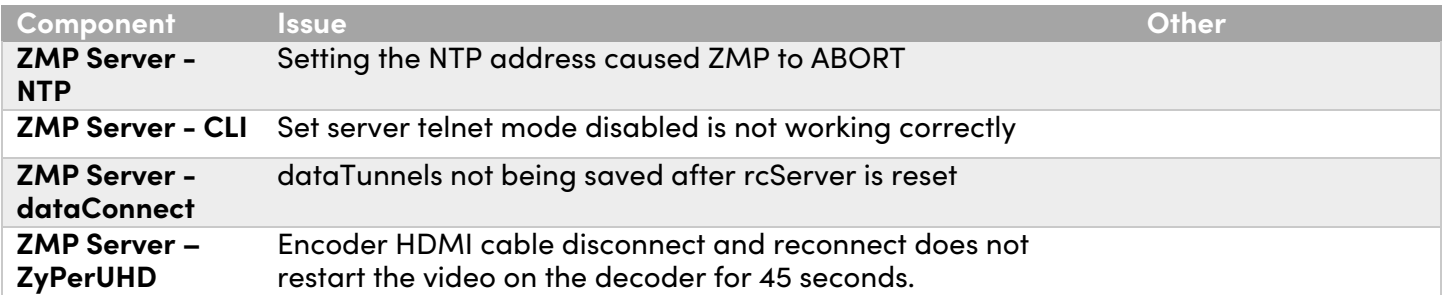

# 5. Issues Outstanding

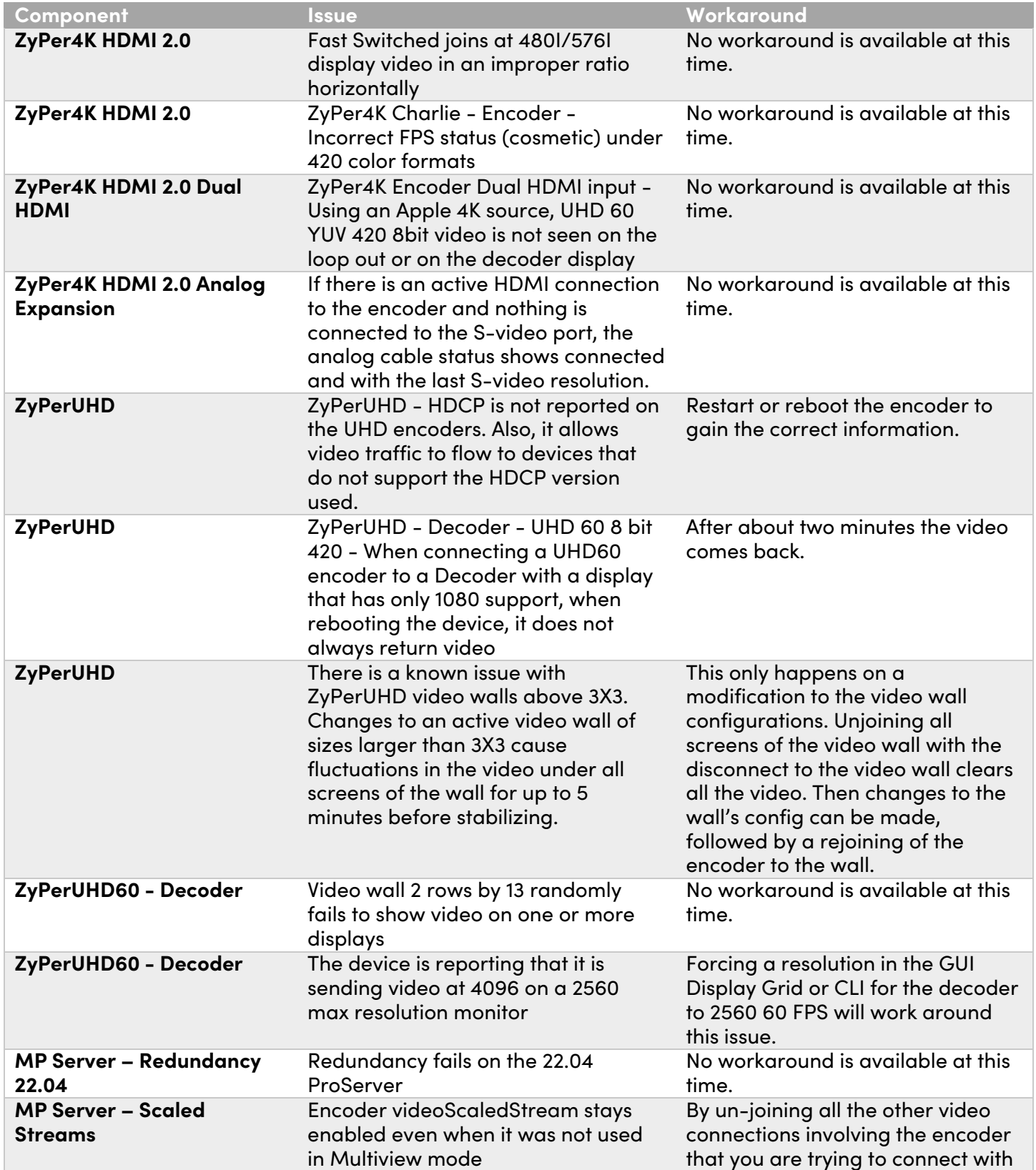

 $\overline{\phantom{a}}$ 

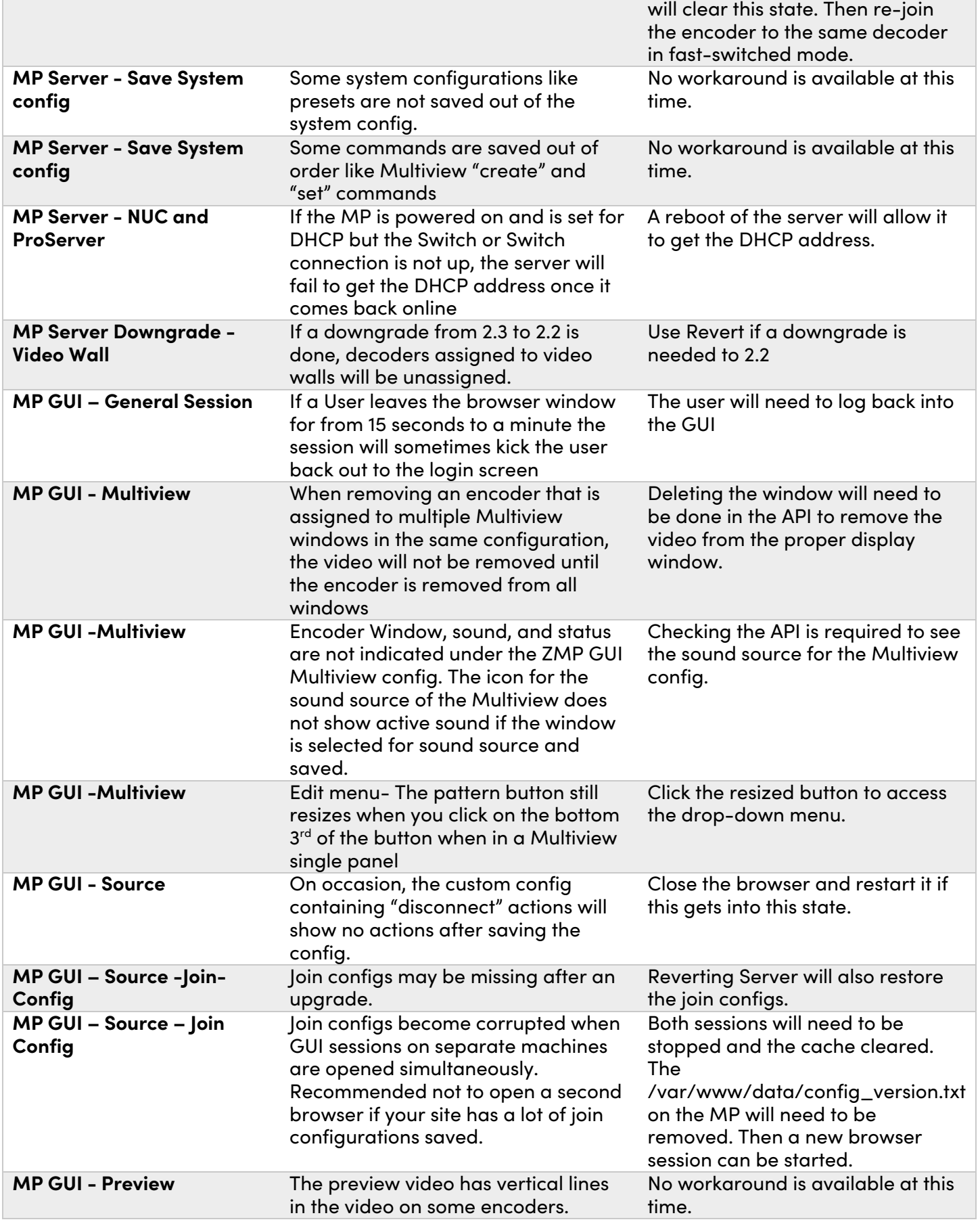

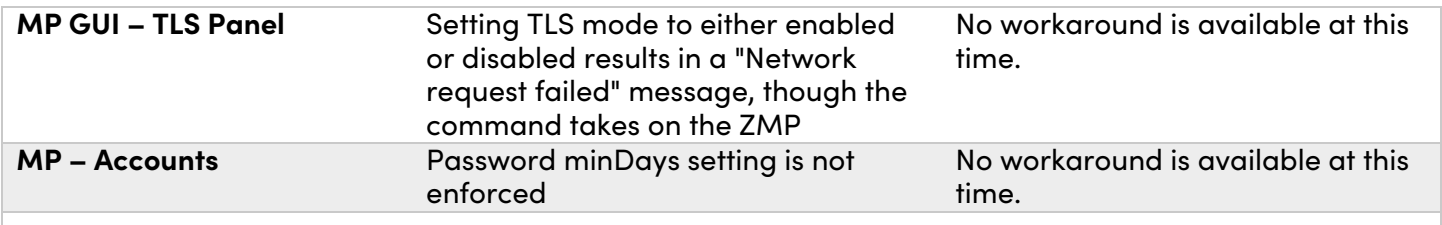

# 6. Known Limitations

# **ZyPerXS HDMI 2.0**

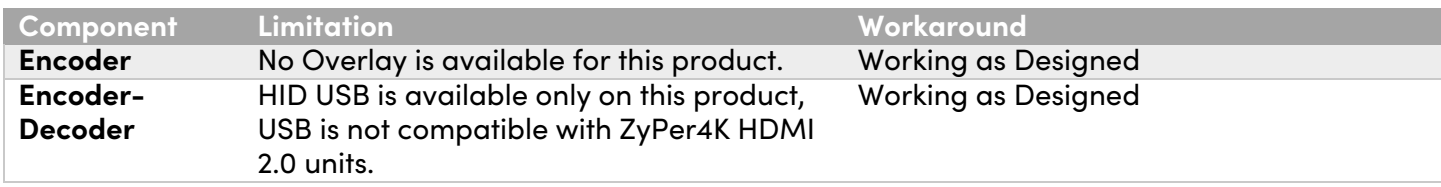

# **ZyPer4K HDMI 2.0**

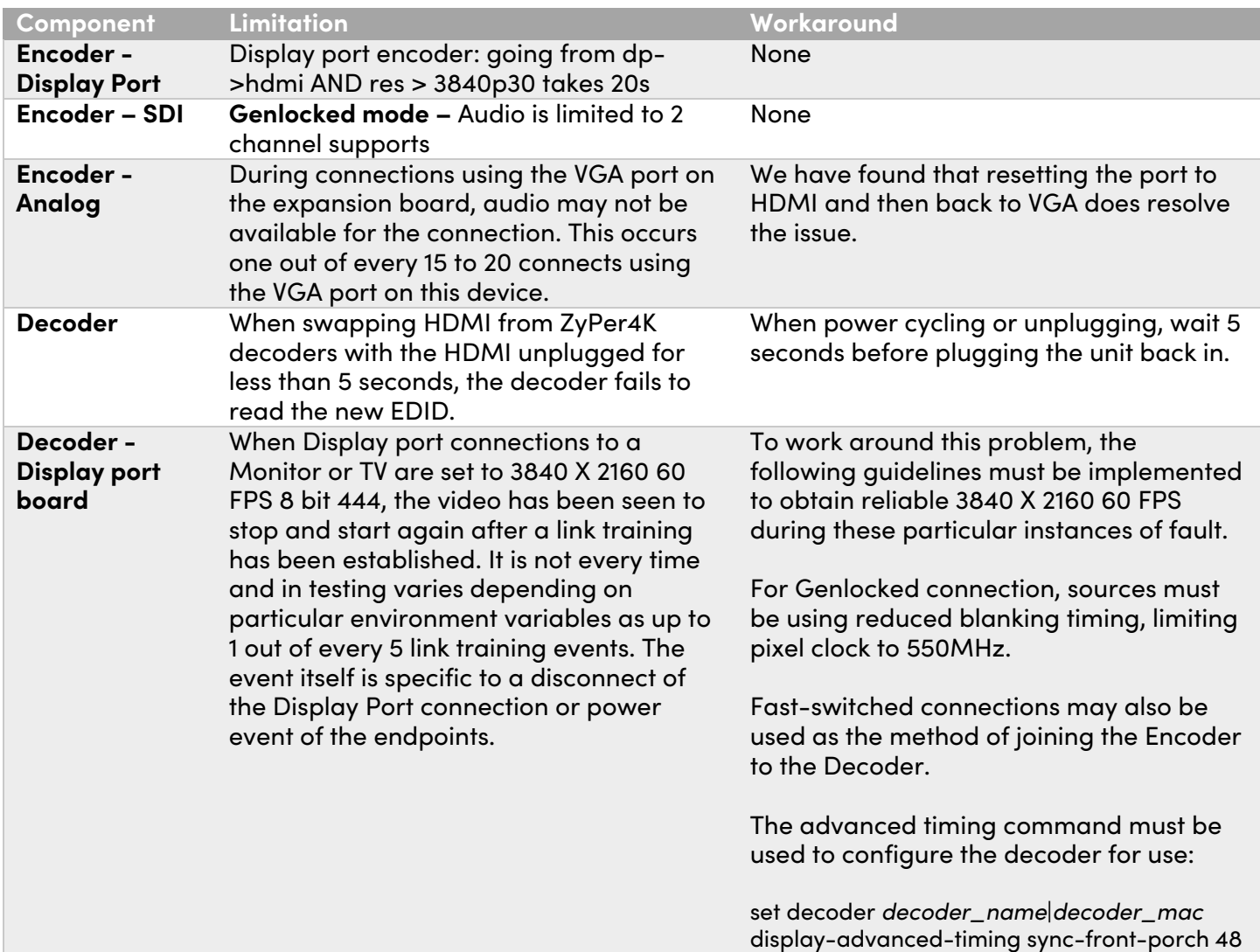

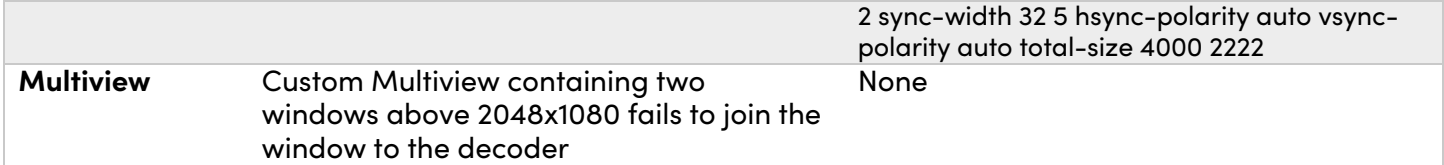

# **ZyPerXS WP**

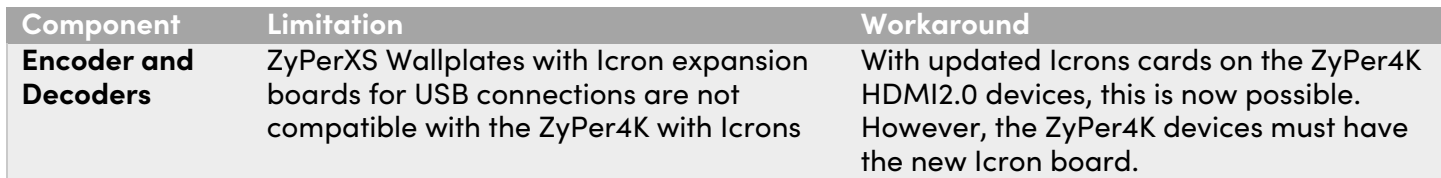

# **ZyPerUHD**

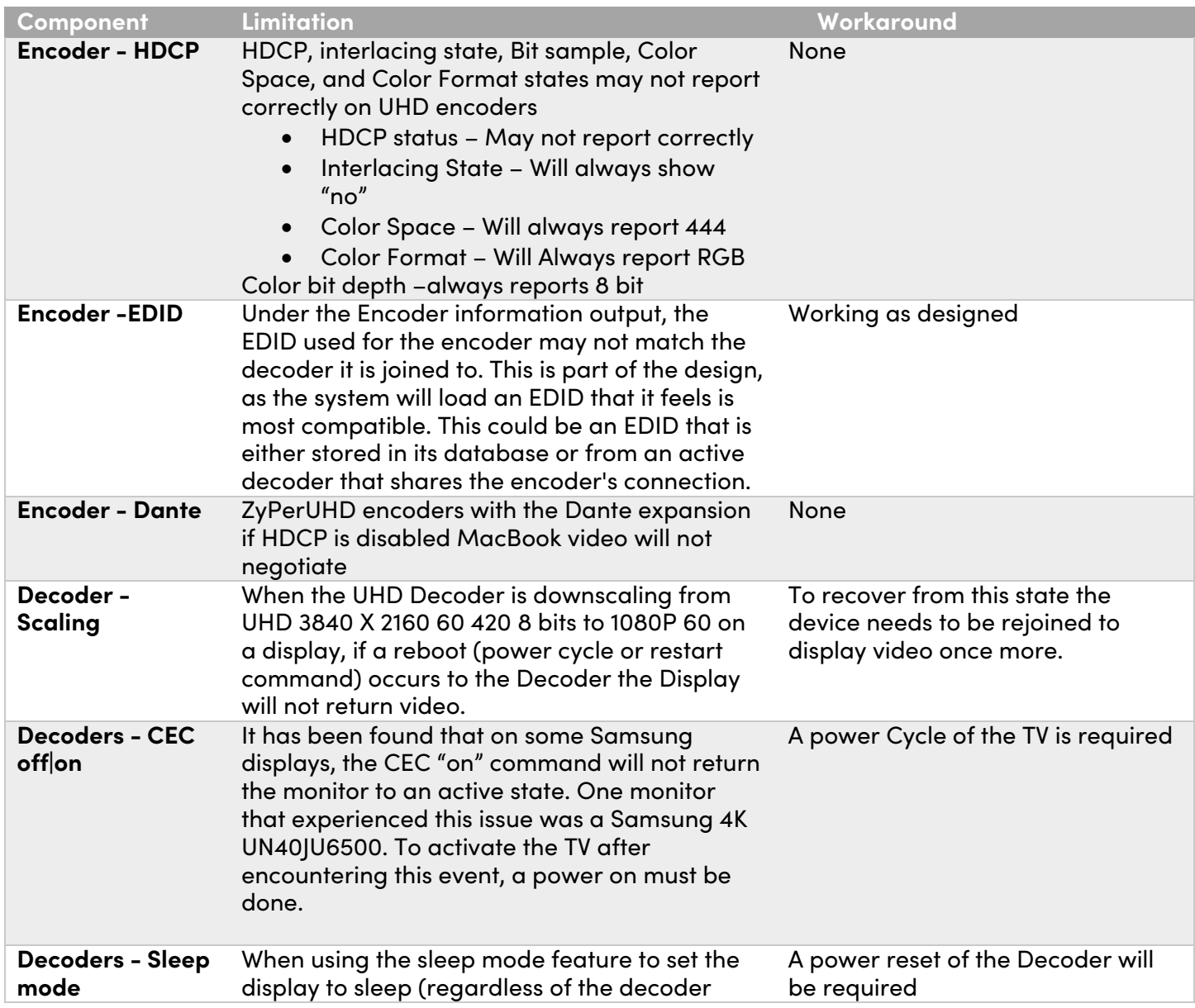

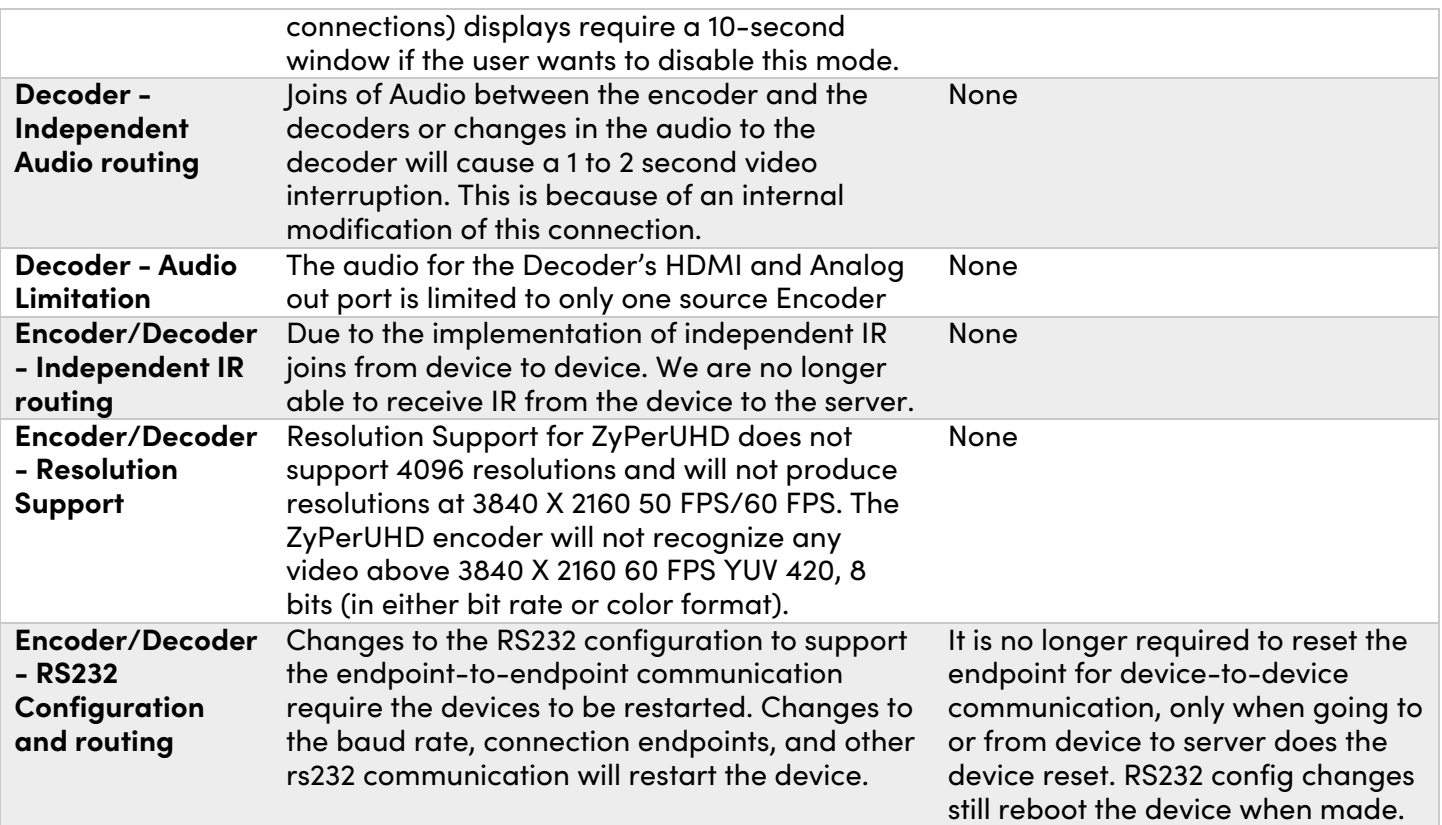

# **ZyPer GUI**

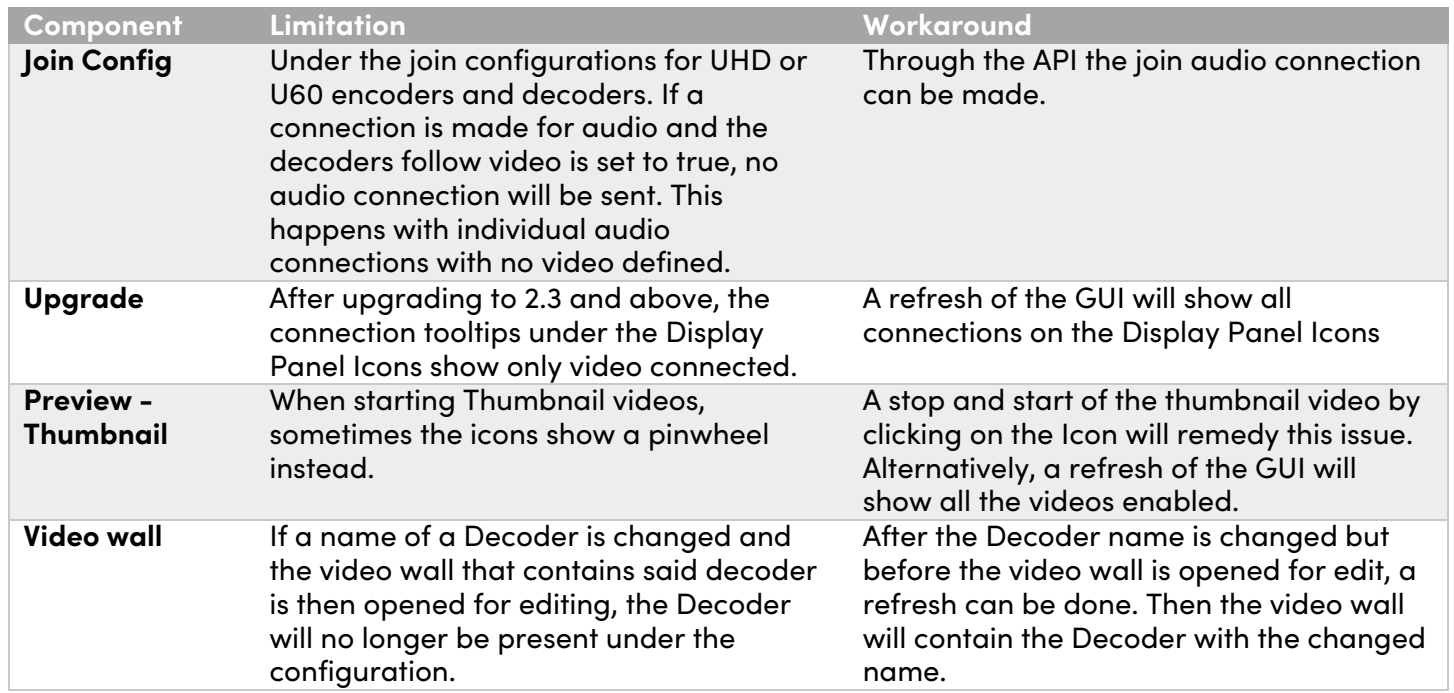

### **ZMP Redundancy and VMWare**

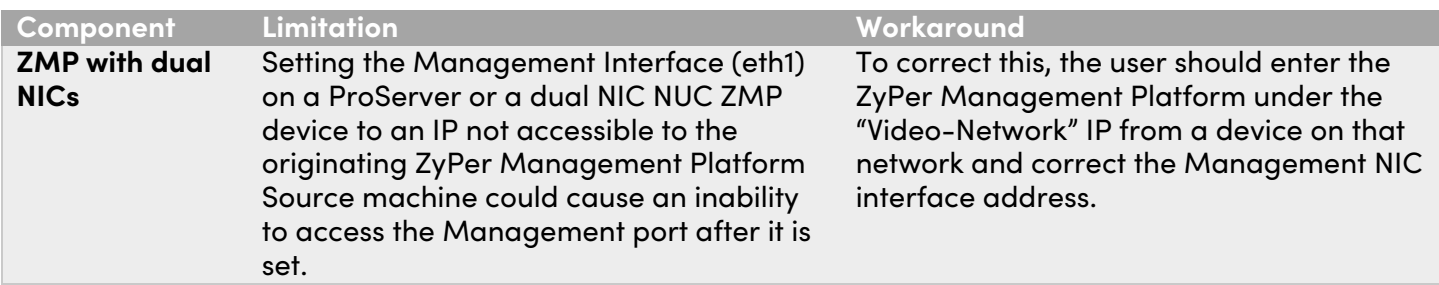

# **ZMP Security limitations**

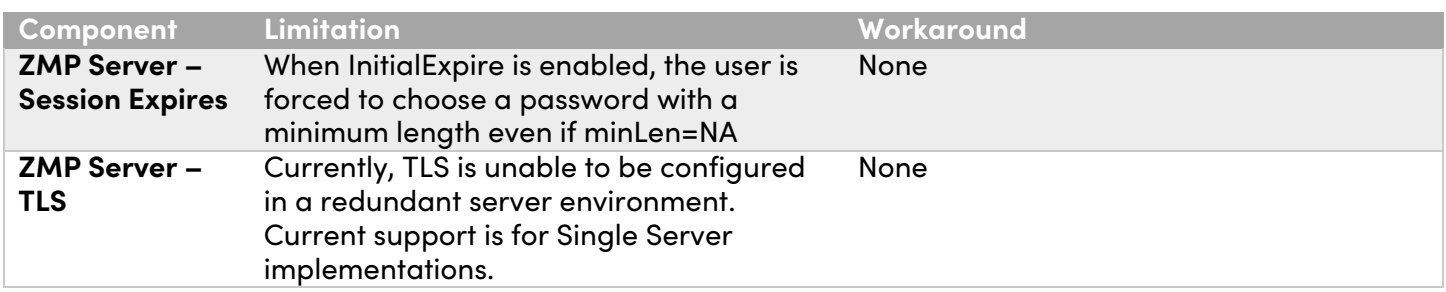

# 7. Current Device Firmware and Device Compatibility

# Current Device Firmware

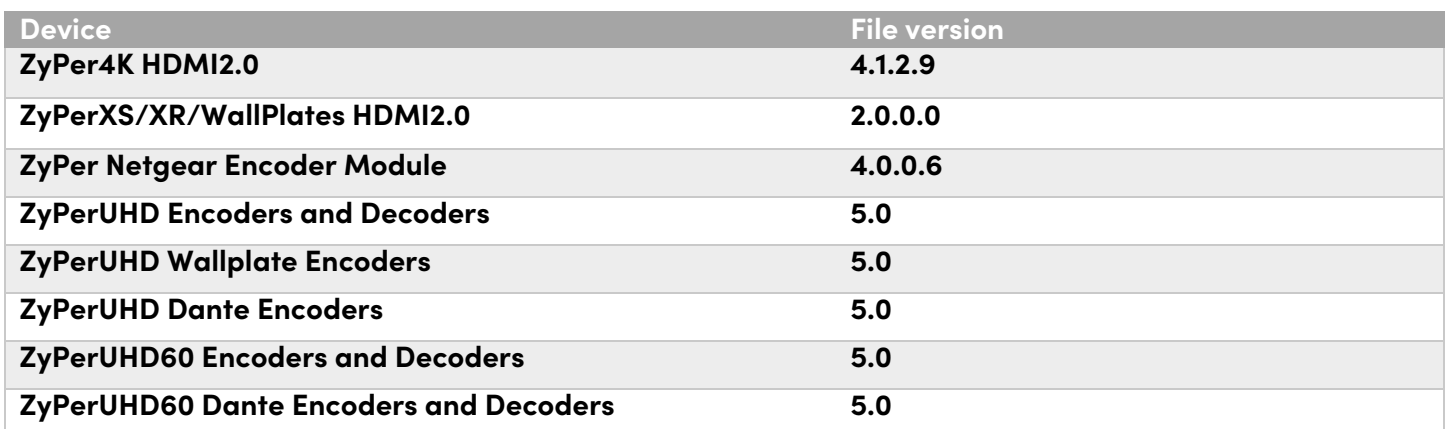

# Firmware Compatibility

# **ZyPer4K HDMI 2.0, ZyPerNG, ZyPerXS/XR and ZyPerXSWP**

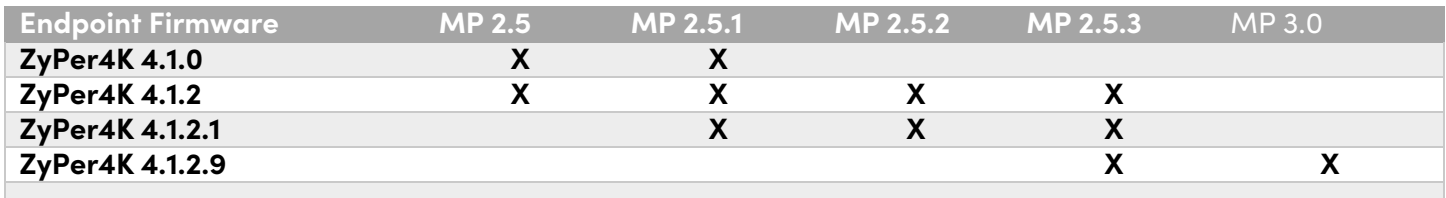

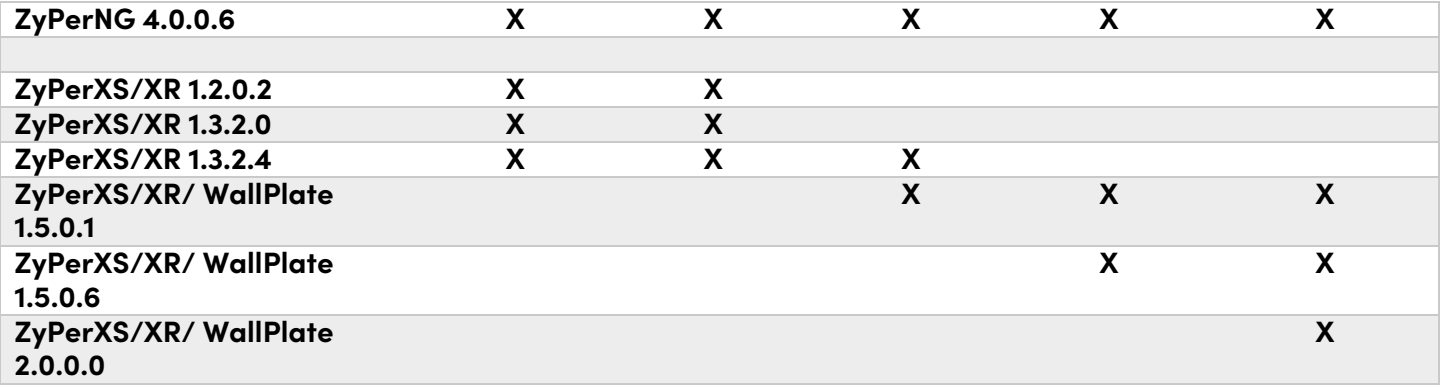

### **ZyPerUHD60 support begins at update package 1.21 ZyPerUHD60 Dante support begins at 5.0 for E1 and D1s**

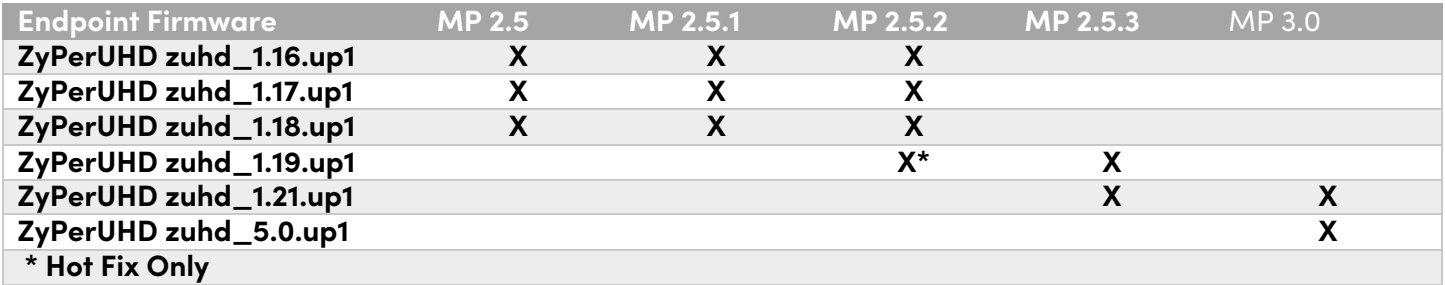

# Device Compatibility

# **Encoders**

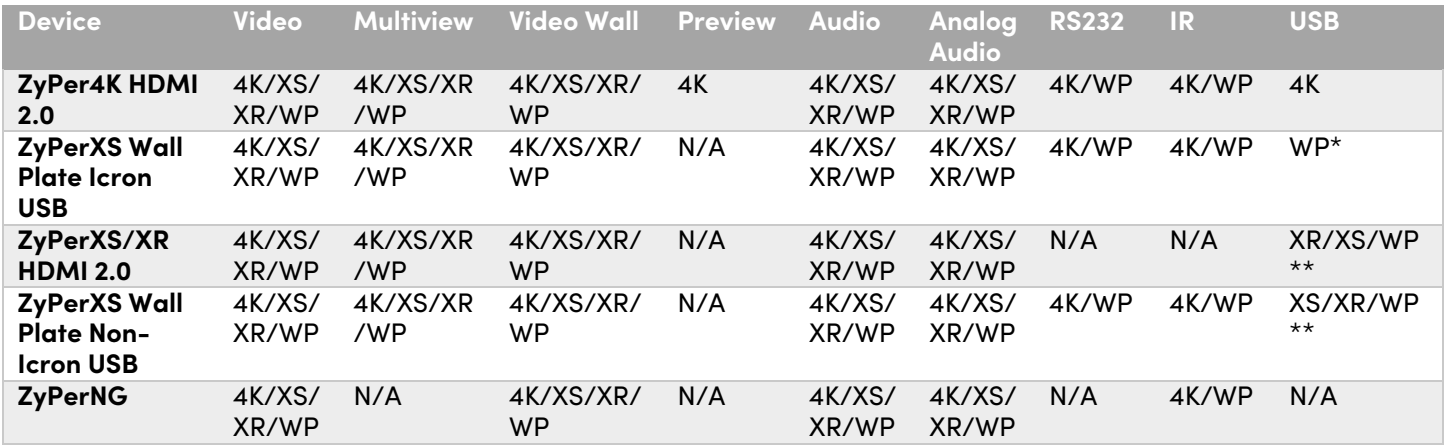

\* With Icron USB

\*\* Without Icron USB

#### **Decoders**

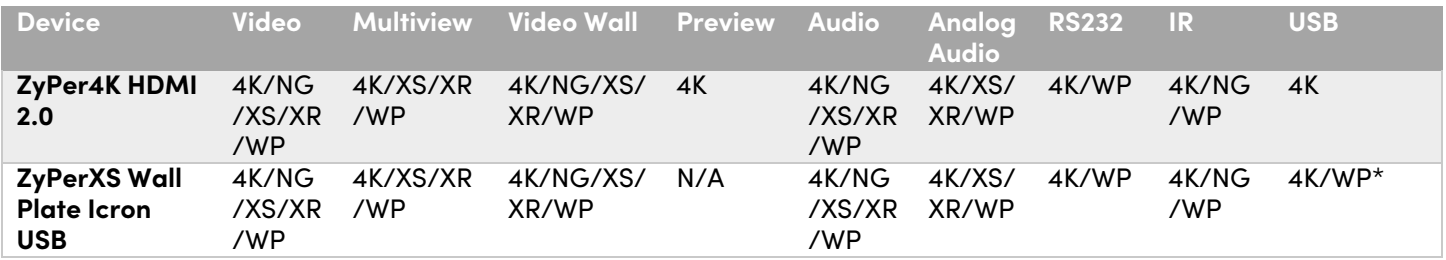

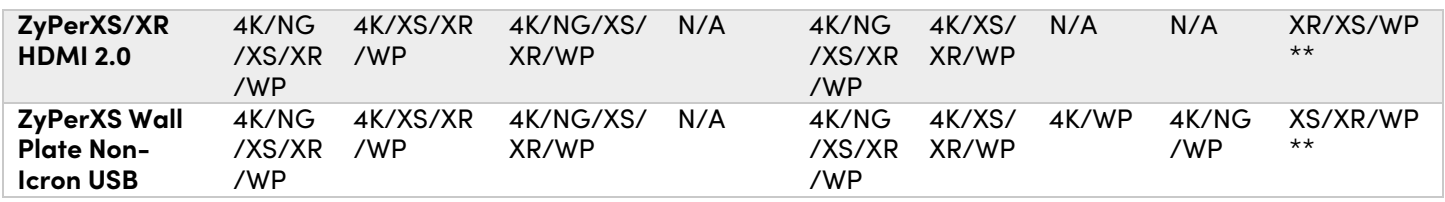

# 8. New CLI and API Additions, changes, and deletions

### **Additions**

The following commands were added to support Authorization, Accounts, and Roles

 create account <newUsername> password <string>|\* create account <newUsername> tempInitialPassword create role <newRolename> allSubsystems maxAccess none|view|join|config|admin delete account <username> delete role <rolename> load account all preLoginBanner terminal <bannerFilename>|none load account all preLoginBanner webText <br/> <br/>bannerFilename>|none load account all preLoginBanner webImage <bannerFilename>|none load account all postLoginBanner terminal <br/>bannerFilename>|none load account all postLoginBanner webText <br/> <br/>bannerFilename>|none load account all postLoginBanner webImage <bannerFilename>|none logout logout force sessionId <int> set account all concurrentSessionsMax <int>|unlimited set account all idleLogout minutes <int>|unlimited set account all onThreeFailures lockoutMinutes <int>|none disableAccount true|false set account all password complex enabled disabled minLen <int> set account all password duration initialExpire enabled|disabled minDays <int> maxDays <int>|unlimited set account all authMode telnet oldAuth|backend set account all authMode web browser|backend set account password existing  $\langle$ string> $|\rangle^*$  new  $\langle$ string> set account username <username> 2fa enabled|disabled set account username <username> expirePassword enabled|disabled set account username <username> lock set account username <username> password new <string>|\* set account username <username> role <rolename> set account username <username> unlock show account active users <username>|all [since <lastChangeId:lastChangeNumber>] [wait] show account allConfig [since <lastChangeld:lastChangeNumber>] [wait] show account login banner filenames [since <lastChangeId:lastChangeNumber>] [wait] show account login banner text webPreLogin|webPostLogin [since <lastChangeId:lastChangeNumber>] [wait]

show account list <username>|all [since <lastChangeId:lastChangeNumber>] [wait] show role <rolename>|all maxAccess [since <lastChangeld:lastChangeNumber>] [wait]

# The following commands were added to support TLS communication with the server to the GUI/API

 generate tls ca privKeyPass <string>|\* country <string> state <string> locality <string> organization <string> organizationUnit <string> email <string>

 generate tls server csr privKeyPass <string>|\* fqdn <string> country <string> state <string> locality <string> organization <string> organizationUnit <string> email <string>

 load tls ca cert fromInput \* load tls ca cert fromFile <certsFilename> load tls ca privateKey privKeyPass <string>|\* fromInput \* load tls ca privateKey privKeyPass <string>|\* fromFile <certsFilename> load tls server caIntermediates fromInput none|\* load tls server caIntermediates fromFile <certsFilename>|none load tls server cert fromInput \* load tls server cert fromFile <certsFilename> load tls server privateKey privKeyPass <string>|\* fromInput \* load tls server privateKey privKeyPass <string>|\* fromFile <certsFilename> set tls server mode enabled|disabled set tls server fqdn <string>|fromCert show tls summary show tls pem server csr show tls pem server cert show tls pem server privKey show tls pem server caIntermediates show tls pem ca cert show tls pem ca privKey show tls pem ca signedCert sign tls csr caPrivateKeyPass <string>|\* fromInput \* sign tls csr caPrivateKeyPass <string>|\* fromFile <certsFilename>

# The following commands were added to support ZyPerXS/XR security device to server communications

set server security deviceSecurityKey <string> set device <deviceMac|deviceName> security enabled|disabled

### **Deletions**

No API command deletions in this release.

**For more information on API command changes introduced in the ZMP v3.0 release, please see page 17 of this document.**

# 9. Server and GUI Additions, changes, and deletions

### **Additions** Server Enhancement

#### **Components: File system, OS, Server based applications, and logging**

**Overview:** In this version, we offer the an option to purchase a ProServer on the latest 22.04 release Ubuntu version. This allowed us to custom configure the OS to be more secure for our users. In addition, other considerations like unneeded packages and re-Partitioning of the OS file system were made. This allows a more secure experience for the user.

#### **Secured ProServer MP on Ubuntu 22.04**

Some of the improvements made to the ProServer 22.04 are as follows

- $\circ$  Partition disk (sys, db, files) The partitioning scheme has been altered to better suit the secure OS and operating functions of the OS
- o Removal of all unused components and applications on the server
- o Validation of wifi being disabled on the server
- o Encryption used on all trouble report using gpg2 (Available on all Platforms)
- o SSL/TLS web access with X.509 certificate management and built-in certificate authority for local deployment.
- o SSH Security enhancements (Available on all Platforms)

# Logging Enhancements

#### **Components: rcServer logging**

**Overview:** Enhancements made to the Logging of the rcServer application include a new date/time format of the messages as well as authorization level messages and alerts.

#### **Operation and Appearance:**

#### **Before rcServer.log changes**

Thu Apr 13 11:50:30 2023 (0x515639;0x475742;0x474c6f;0x471d7e;0x4700bc;)RcDeviceMgrBrnt::SendTelnetCmd DEVCMD(07\_MPR01\_PC\_1(80:1f:12:4c:38:b1)): stop 801f124c38b1:HDMI:0 free Thu Apr 13 11:50:30 2023 (0x471f05;0x4700bc;0x5986b4;0x501b21;0x4feca7;)RcEncoder::UpdateDevice -- Encoder 07\_MPR01\_PC\_1(80:1f:12:4c:38:b1), stream video, mcast 0.0.0.0, mode changed disabled- >disabled Thu Apr 13 11:50:30 2023 (0x514c4c;0x471b07;0x4700bc;0x5986b4;0x501b21;)RcDeviceMgrBrnt::SendTelnetCmd DEVCMD(07\_MPR01\_PC\_1(80:1f:12:4c:38:b1)): start 801f124c38b1:HDMI:1 Thu Apr 13 11:50:30 2023 (0x514e1c;0x471b07;0x4700bc;0x5986b4;0x501b21;)RcDeviceMgrBrnt::SendTelnetCmd DEVCMD(07\_MPR01\_PC\_1(80:1f:12:4c:38:b1)): stop 801f124c38b1:HDMI:1 free **After rcSerevr.log changes**

#### **Authorization**

dt=Jun-29-23-19:12:49, user=system, sid=0, msg="EVENT for server; Login -- account=admin, sessionId=2" dt=Jun-29-23-19:20:02, user=system, sid=0, msg="EVENT for server; Logout -- account=admin, sessionId=2, reason=remoteClose"

dt=Jun-29-23-19:24:09, user=<login>, sid=0, msg="CommandLine: authenticate username admin password"

dt=Jun-29-23-19:24:09, user=system, sid=0, msg="EVENT for server; Login -- account=admin, sessionId=1"

#### **Device commands**

dt=Jun-30-23-09:58:47, user=system, sid=0,

st=0x41f9d1;0x4123e6;0x411d15;0x7fdf5fba96ba;0x7fdf5ce9541d", msg="RcDeviceMgrBrnt::SendTelnetCmd DEVCMD(80:1f:12:64:3d:9f(80:1f:12:64:3d:9f)): get 801f12643d9f temperature"

dt=Jun-30-23-09:58:51, user=admin, sid=2, msg="CommandLine: join 0:1c:d5:1:11:32 0:1c:d5:1:14:2c fastSwitched"

dt=Jun-30-23-09:58:51, user=admin, sid=2, msg="Warning:(4) Decoder HDMI link not active"

dt=Jun-30-23-09:58:51, user=admin, sid=2, msg="Error:(81) Decoder has not received an EDID from the display; cannot connect"

dt=Jun-30-23-09:58:51, user=system, sid=0, msg="RcDecoder::UpdateJoinStatus -- Leaving-4a for device 0:1c:d5:1:14:2c(0:1c:d5:1:14:2c); no EDID"

dt=Jun-30-23-09:58:51, user=system, sid=0, msg="SetCommandThread -- hasVideo 1, hasAudio 0, hasUsb 0"

dt=Jun-30-23-09:58:51, user=system, sid=0, msg="RcDeviceMgrHd::SendTelnet -- DEVCMD(0:1c:d5:1:14:2c(0:1c:d5:1:14:2c)): e e\_reconnect::::v;e e\_stop\_link::v;"

# Digitally sign ZMP update files

#### **Components: Zyper Management update packages, rcServer application**

**Overview:** In this version, we have available digitally signed upgrade files, these files are available moving forward from 3.0 and although cannot be used on an upgrade from a version prior to 3.0, support has been implemented.

#### **Operation and Appearance:**

The new file extension is. gpg instead of the standard non-encrypted. zyper files.

The. zyper files will still be available if needed.

The .gpg file support was placed into the GUI and the CLI upgrades function in the same way as the standard. zyper files do.

#### SFTP/FTP enhancements

#### **Components: ZMP Server, ZMP GUI**

**Overview:** In this version, we have added the ability to disable FTP to the server. For SFTP there is now a supplied Base SFTP user to connect to the Server.

#### **Operation and Appearance:**

#### **ZMP GUI – Server Panel**

#### **Security Tab**

Under this tab, the "FTP Mode" can be enabled or disabled.

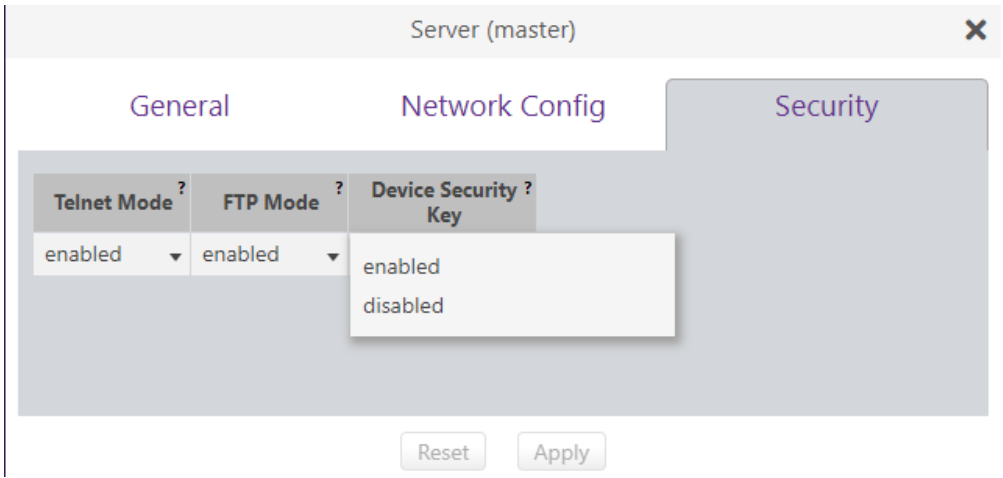

Disabled will shutdown standard FTP access to the machine

#### **ZMP GUI – Accounts Panel**

#### **Accounts Tab**

Under this tab, there is access to adjust the SFTP account and password.

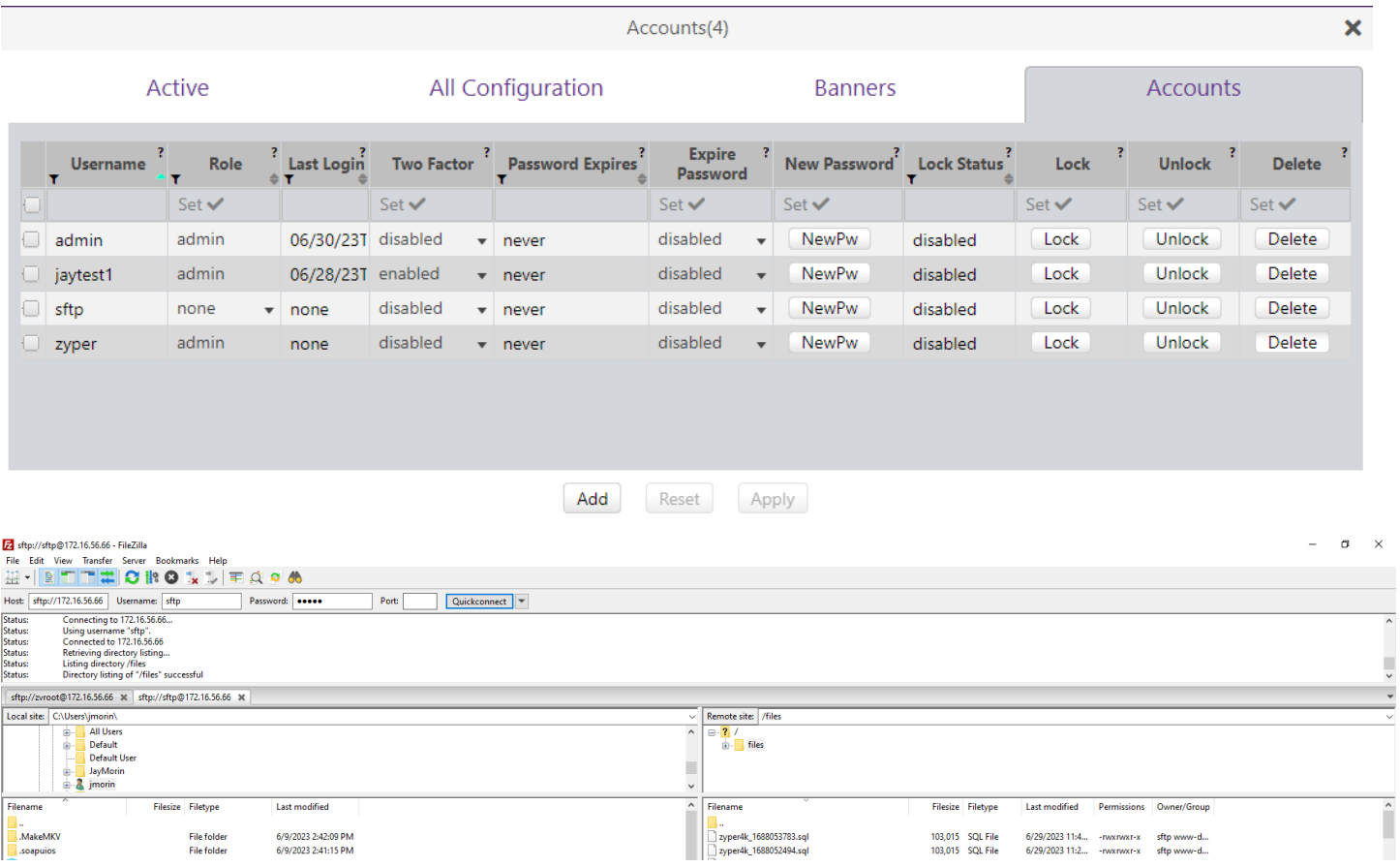

# Source and Display Grid enhancements Flash LEDs for all device types is now supported

#### **Components: ZyPer Devices, rcServer application, ZMP GUI**

**Overview:** In this version Flash LEDS is not supported for all supported devices (except ZyPerNG units).

This feature will allow the LEDS to flash for 5 to 10 seconds before returning to their regular state.

#### **Operation and Appearance:**

**CLI**

In the CLI this can be done via the use of the below command

flashLeds <deviceName|deviceMac>

#### **GUI**

In the GUI under the Device Grid, Config tab, there are now buttons for all devices.

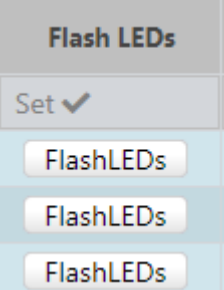

Select the Button(s) desired and then click the "Apply" button to cause the LEDs to flash.

# Power Save feature is now supported from the Display Grid for ZyPerUHD and ZyPerUHD60 devices.

#### **Components: ZyPerUHD, ZyPerUHD60, ZMP GUI**

**Overview:** In this version, the user can now enable the power save mode for the ZyPErUHD and ZyPerUHD60 devices.

#### **Operation and Appearance:**

**Display Grid**

#### **Config -Power Save Mode**

Normally done under the CLI with the below command, the user cannot enable or disable this feature under the Display Grid Config tab.

Once this is selected under the "Power Save" column

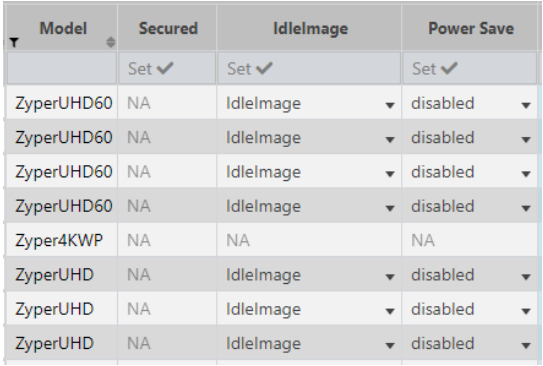

# ZyPerXS/XR Security support

#### **Components: ZyPerXS/XR firmware 2.0.0.0, rcServer application, ZMP GUI**

**Overview:** For this version of 3.0 the ability to prevent other control servers or systems from managing or seeing a ZyPerXS/XR device is available through a secure feature in the CLI or GUI

To do this the MP Server will need a security key to be stored and assigned to the supported device. In turn, the device will only talk to the server that has the same key.

#### **Operation and Appearance:**

#### **CLI**

In the CLI you can run the following commands to lock the device. You must retain the key in case the key is accidentally changed in order to re-enter it to see the device again. If the key is lost the ZyPerXS/XR device will need to be factory defaults via a pin reset in order to be seen. The server key must be entered first before enabling the device for this feature.

1) Command to set the server key

set server security deviceSecurityKey <string>

2) Command to set the Device to be security enabled.

set device <deviceMac|deviceName> security enabled|disabled **GUI**

- 1) Through the GUI the server panel has a "Security" tab in which the key can be set
- 2) Select the "Key" button and it will open a menu, type in any alpha-numerical key you want 8 to 64 characters in length, and select "OK"
- 3) Then click the "Apply" button to save the key

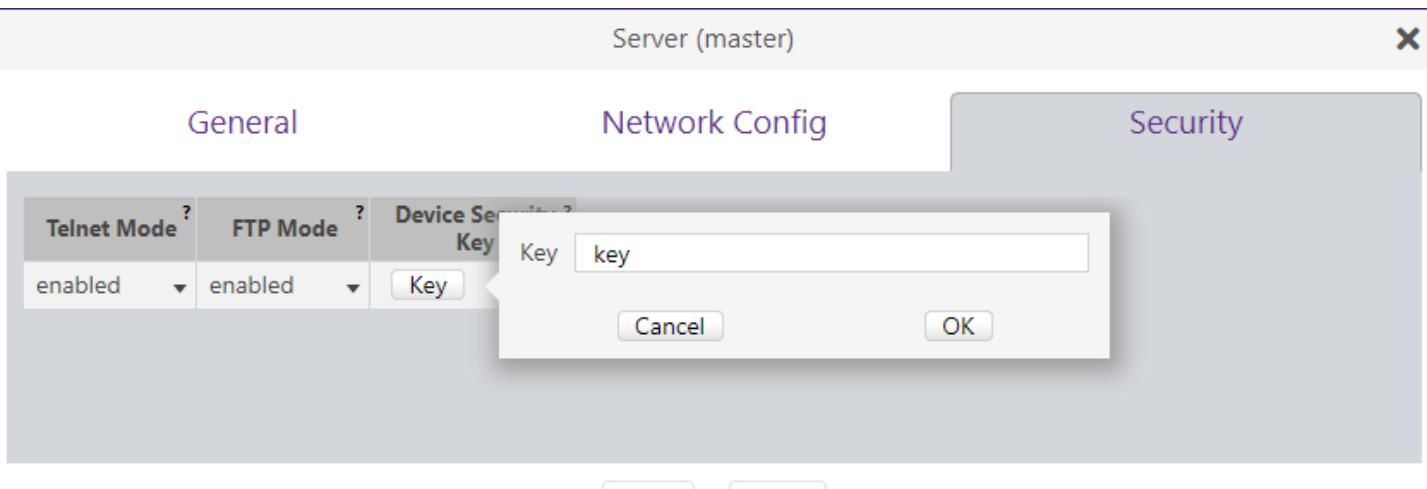

- 4) Go to the Device Grid you want to enable the devices for this feature.
- 5) Select the config tab and find the device
- 6) Select under the "Secured" column "enable" and click the "Apply" button to enable the device for this feature.

Apply

Each setting change will take about 5 to 10 seconds, the device in question may disappear for this time but will come back up to its prior state.

Reset

### Server Panel - New tabs – General, Network Config, and Security

In 3.0, the user can use the General Server tab to change all common server settings other than the Server Interface configuration and security settings. In addition, the Redundancy configuration has been also moved out of the Server into its own Panel.

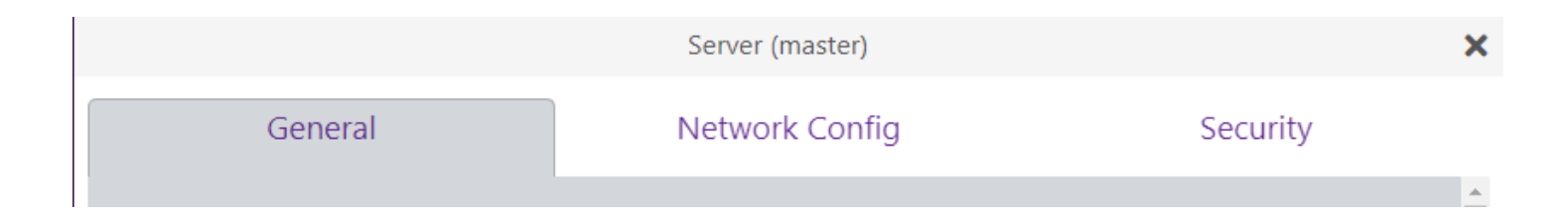

# Network Config tab

In 3.0, users will be able to configure both interfaces in the GUI under this tab in the Server Panel. The IP Mode as well as DNS settings can also be configured for both VideoPort and ManagementPort.

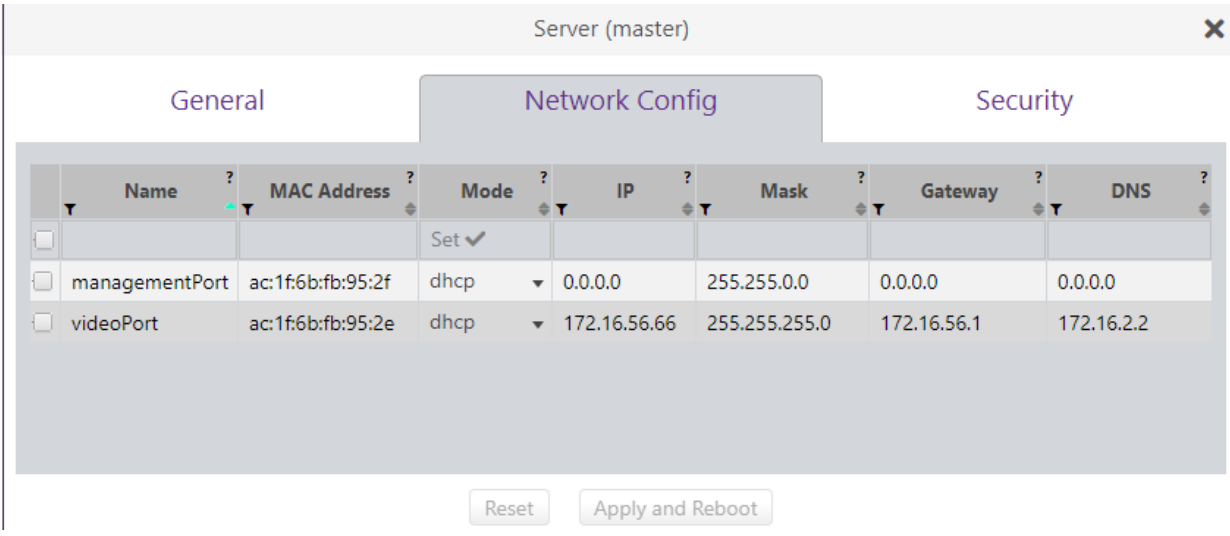

# Security tab

In 3.0, under the Security tab under the Server panel, the user can now Enable or Disable Telnet and FTP Access, as well as enter a security key for the server for ZyPerXS/XR devices.

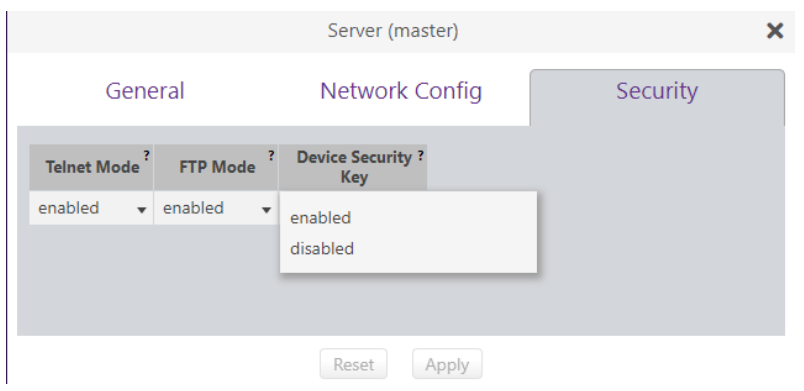

# Redundancy Panel

In 3.0, the Redundancy configuration was moved out of the Server panel to its own panel. The user is now able to enter all relevant redundancy configuration information for their system including setting the virtual IP and deleting down servers. In addition, the user will be able to switch over servers as well through this Panel.

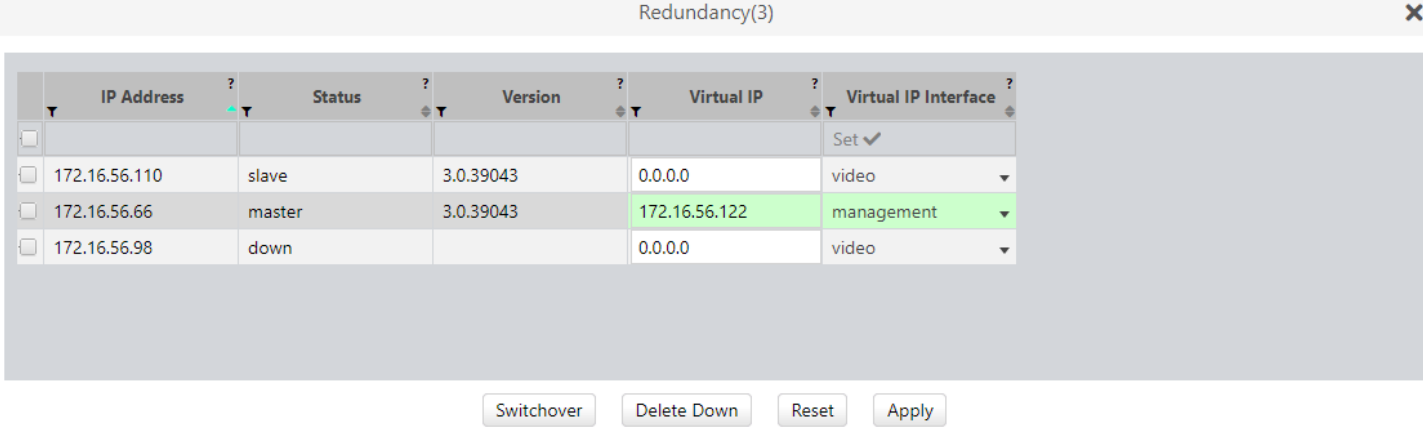

### TLS Panel

In 3.0, the addition of the TLS panel will allow the user to configure TLS for Server to GUI communication. The panel consists of CA Cert and CSR tabs to create or import certificate information, CA Signed to sign a particular Cert, Server, and Chain Cert tabs to save or load certificate information. Finally, a Config tab to enable or disable TLS itself. **For further information please reference the GUI Help Panel under the TLS Section 12 or reference the 3.0 ZMP User guide.**

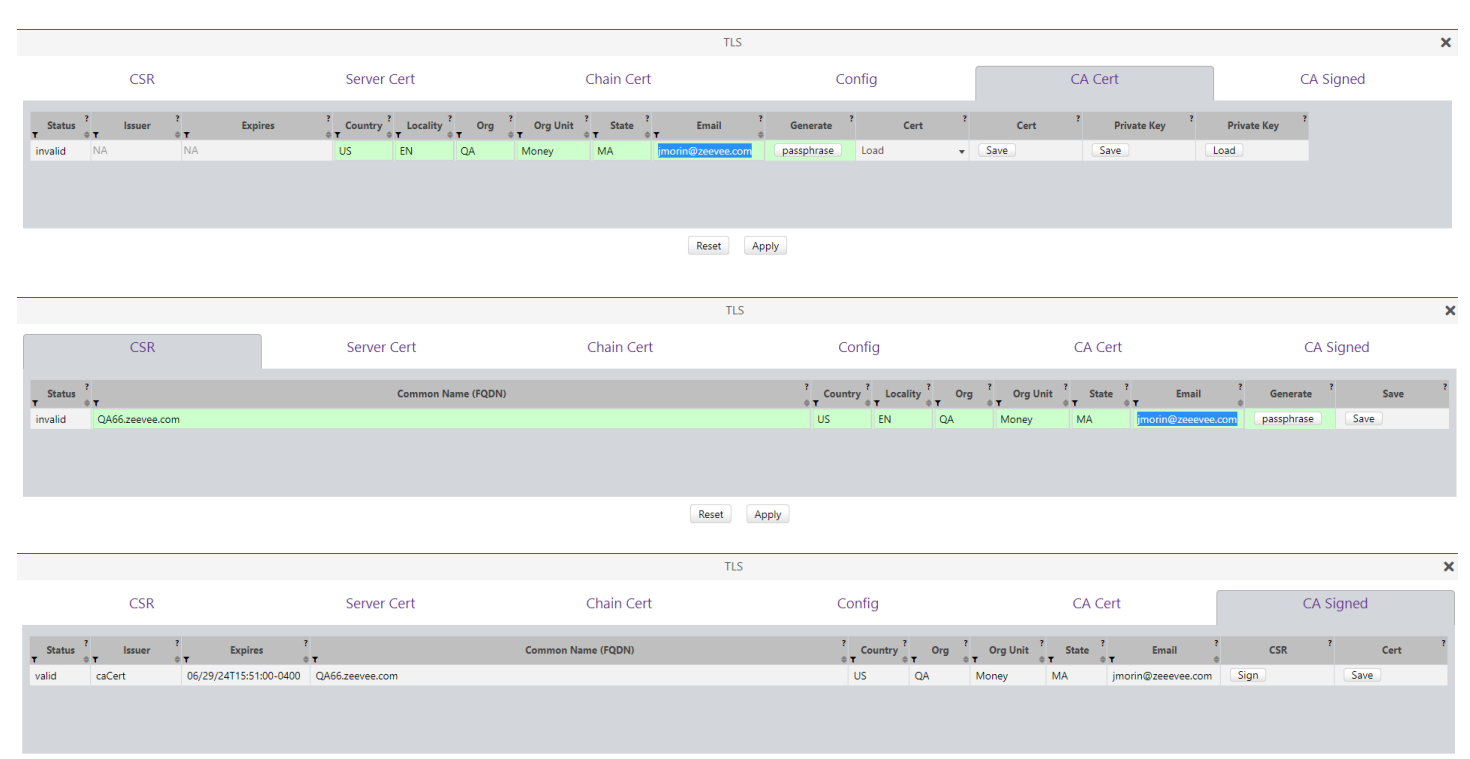

Reset Apply

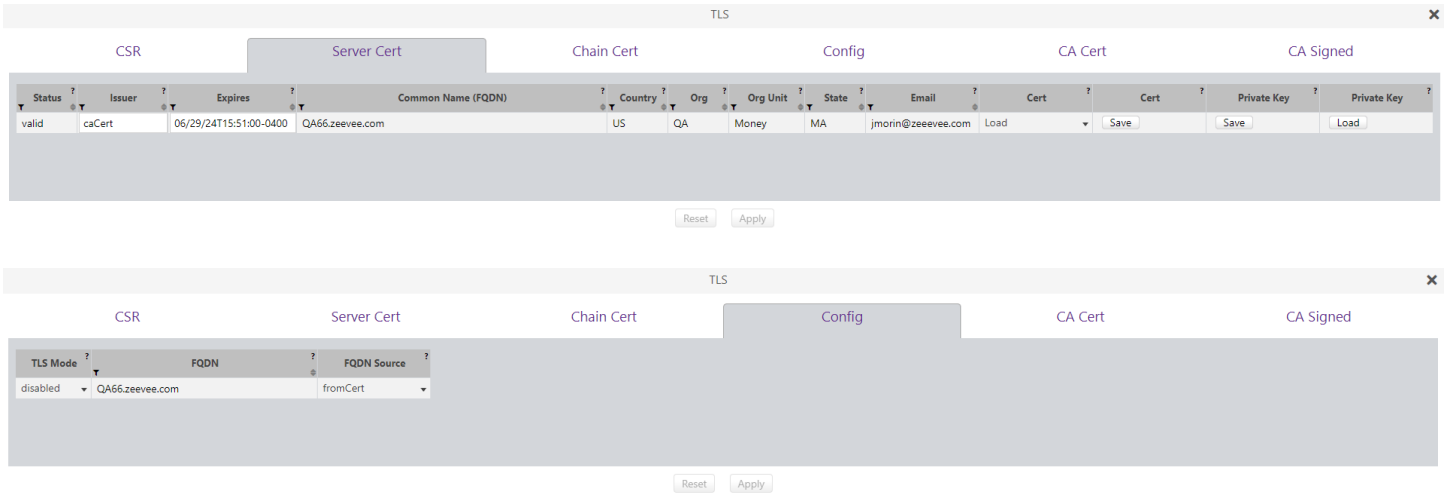

### Accounts Panel

In 3.0, users can configure and manage accounts, this includes setting roles to the user accounts, setting password and access levels (through role assignments), managing account lock-out parameters, and setting specific Text and Images per login of the user under the login banner. There is also a configuration for global authorization settings under the "All Configuration" tab.

### Active Tab

Settings here will allow the user to manage active accounts logged into the server. This includes a logout function to log the user out of the system. Information such as login time and last active time are available for review.

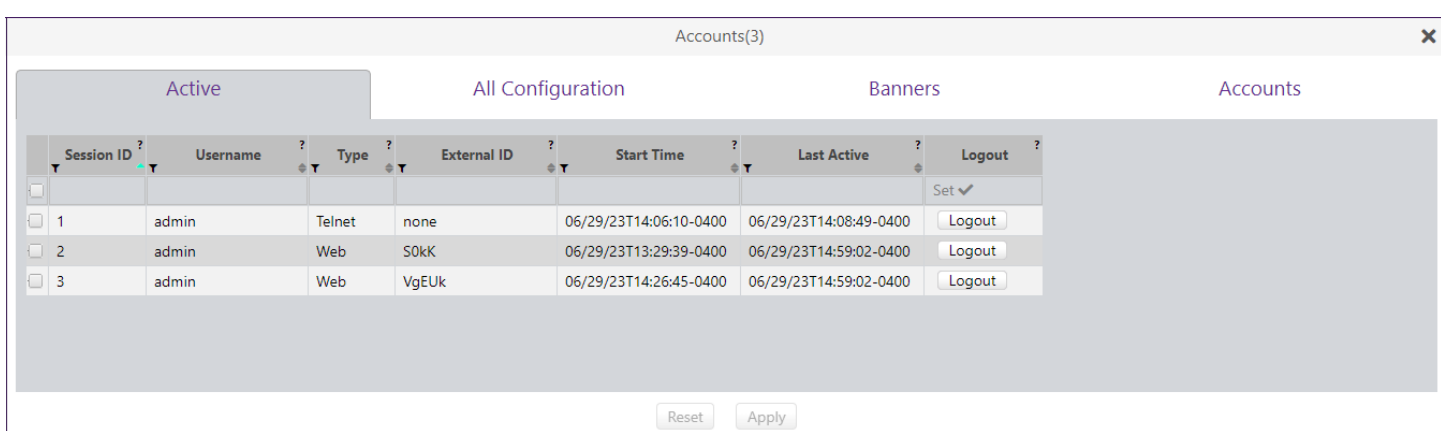

### All Configuration Tab

Under the "All Configuration" tab, the user can configure the global settings for Idle sessions, max concurrent sessions, Password complexity, Password duration, Password Failure options, and Authorization Modes for Telnet and Web.

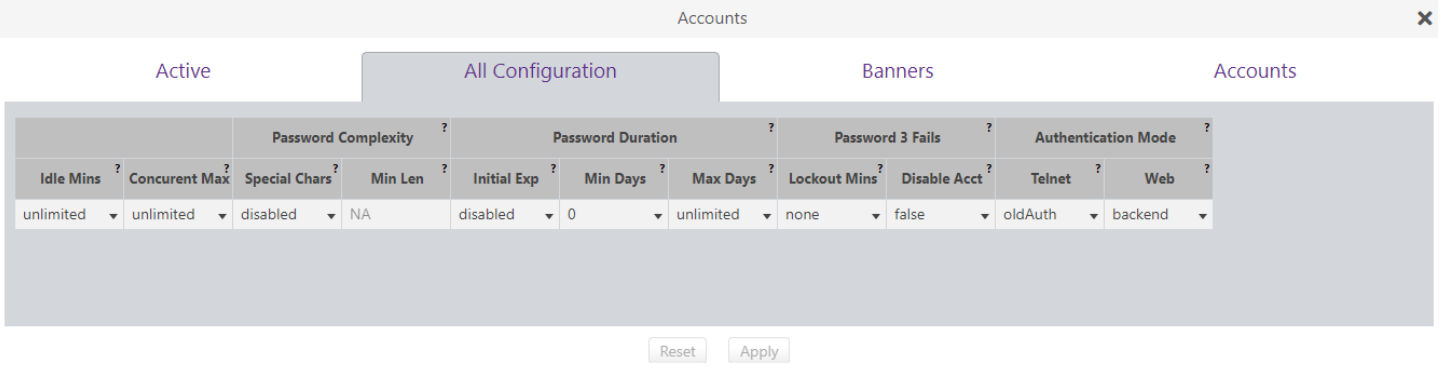

### Banners Tab

In 3.0, the user can configure the banner settings that will appear in the CLI and GUI before and after proper authorization of the accounts. The Text can be displayed on both the CLI and GUI, Images for the GUI

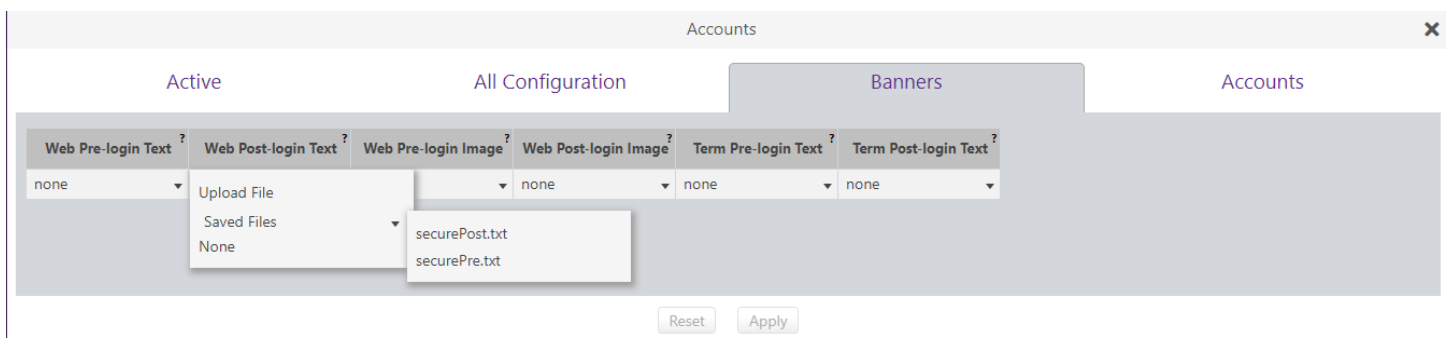

### Accounts Tab

In 3.0, the accounts can be created and managed through the Account tab under the Accounts panel. The features here allow the user to create a new account, set the Two Factor Authentication, Password Expire settings, Password, and role access the user will have. There are options to set a new Password, Lock the account, unlock the account, and delete the account as well.

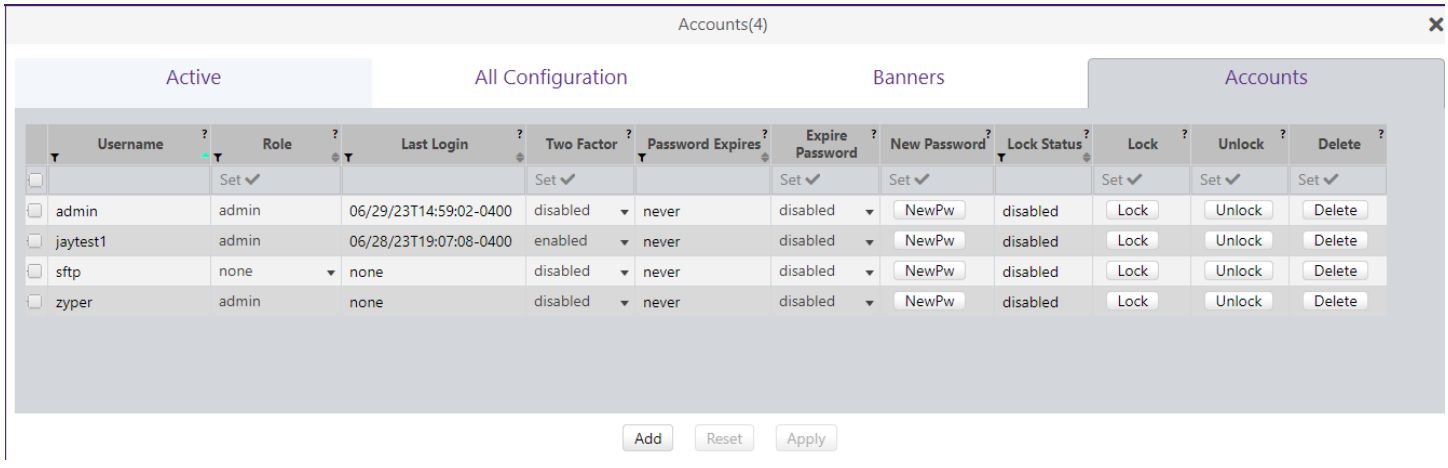

### Roles Panel

Under the Roles panel, the user can create custom role access levels that can be assigned to the Accounts. This allows the user to have a particular level of access per panel of the GUI.

#### **Levels are:**

**None** – No access **View** – View-only access **Join** – View and Join access **Config** – View, Join, and Config access **Admin** – All access

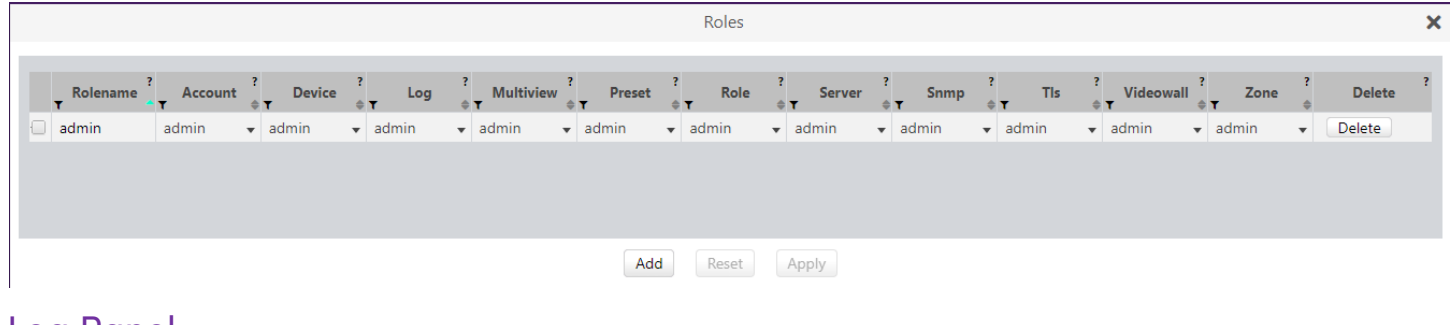

# Log Panel Apps Tab

The Apps tab contains the basic GUI logs displayed in prior versions of the GUI

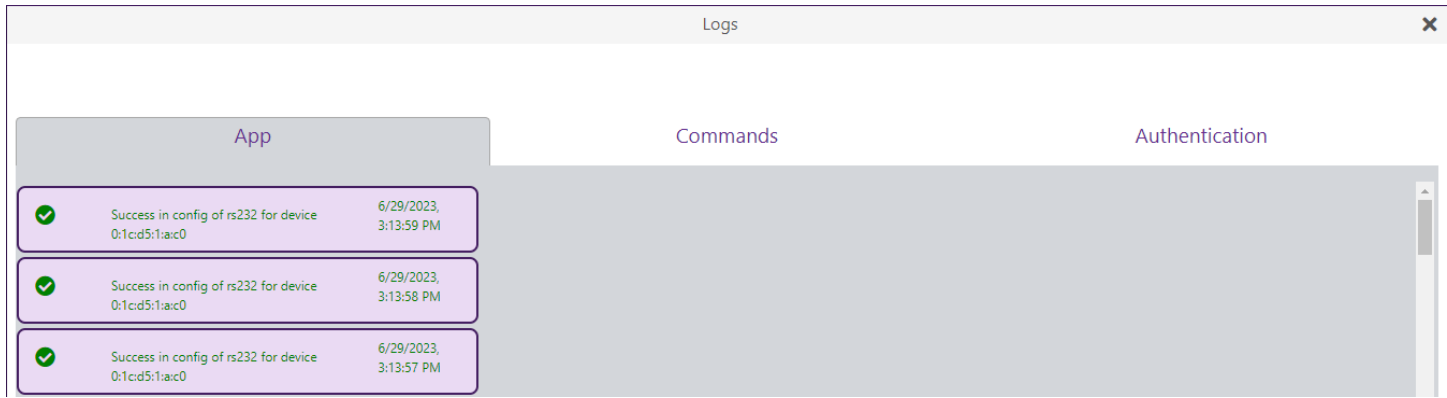

# Commands Tab

The commands tab in the log panel contains any command that is sent to the server for configuration of Devices to Server configuration commands.

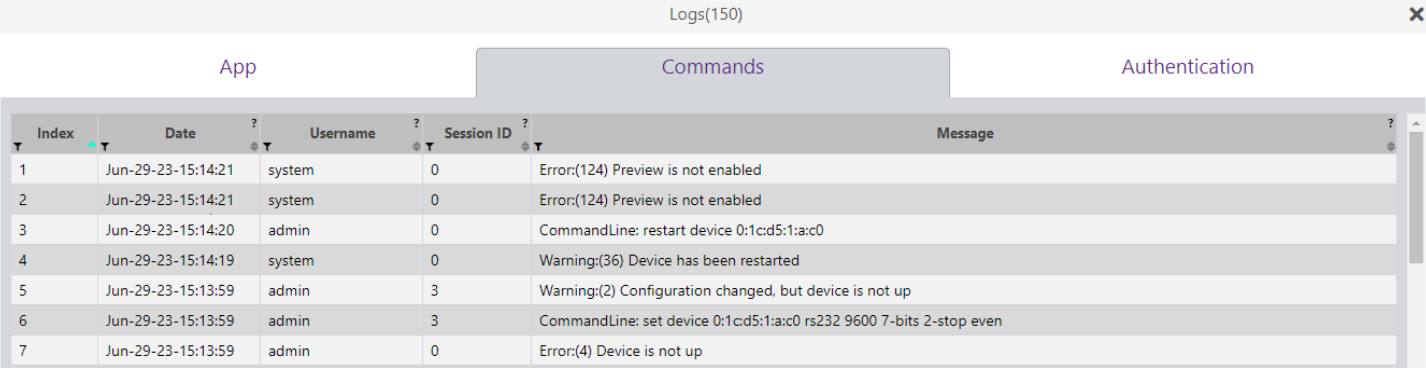

# Authentication Tab

The Authentication tab under the log panel, contains any command that is sent to the server relating to authorization.

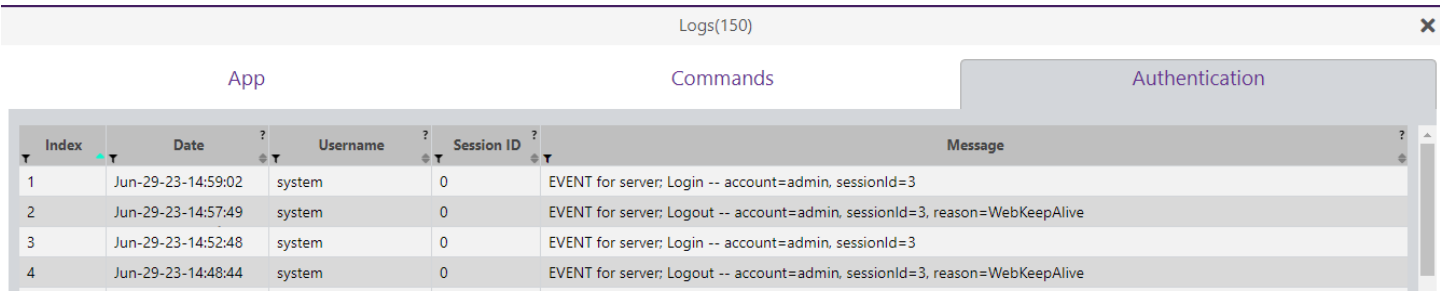

# ZyPerUHD60 Dante Encoder and Decoder Support

**Components:** ZyPer Management CLI, ZyPer Server, ZyPer GUI ZyPerUHD60 E1 and D1

**Overview:** Additional changes to the rcServer to support the Dante variants of the ZyPerUHD60 encoders and decoders. These changes include new product descriptions to identify the ZyPerUHD60 units that contain the Dante feature.

**Operation:** The ZyPerUHD60 are configured and paired to other devices in the GUI and through the CLI like all other supported devices. Standard commands have not been changed or altered for support of this device. The commands and format of the syntax resemble the existing ZyPerUHD devices.

**Appearance:** The Dante encoders and decoders are identical except for the Dante logo on the top front of the unit on the right-hand side as shown below.

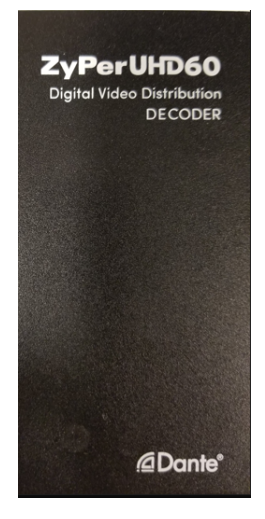

The following changes to the device output for config and status commands were made to allow the devices to be identified as Dante ZyPerUHD60 units.

device(0:1c:d5:1:14:2c);

```
 device.gen; model=ZyperUHD60, type=decoder, virtualType=none, name=0:1c:d5:1:14:2c, state=Up, 
lastChangeId=9
```
device.gen; productCode=ZUHDDEC60<mark>A</mark>, productDescription=Copper Decoder - HDMI 2.0 <mark>Dante</mark>, pid=0x0

# 10.Upgrading and Downgrading

#### **Unique update files are required for each platform**

Starting with release v3.0, the ZyPer MP update file will be available in five, platform-specific versions. Please use the correct version for the hardware platform being updated.

File name examples:

- Ø ZyPerMP NUC computer: update\_nuc\_3.0.39043.zyper
- Ø ZyPerMP Proserver: update\_proserver\_3.0.39043.zyper
- Ø ZyPerMP VMware: update\_vm\_3.0.39043.zyper
- Ø ZyPerMP Simply NUC: update\_nuc2004\_3.0.39043.zyper
- Ø ZyPerMP ProServer 22.04: update\_proserver2204\_3.0.39043.zyper

#### Known issues with upgrading and downgrading

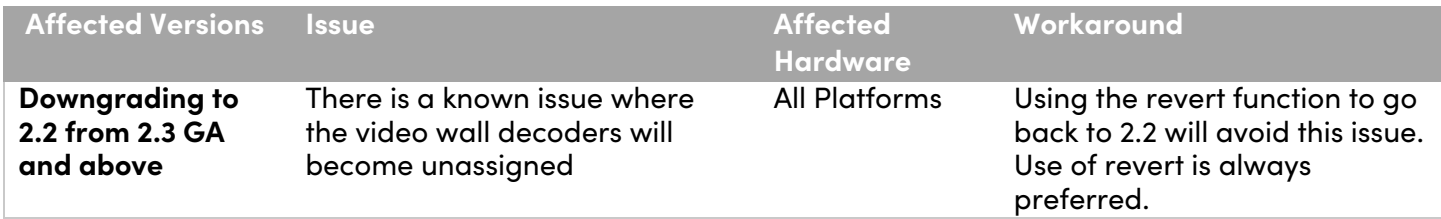

**Other Notes:** Beginning in 1.7.4 there is a saved file that includes the export from the database before an update. This file can be used to restore the database to the state it was in before the upgrade. The file is called: zyper.*zyperversion*.sql and resides on the ZMP under the folder: /srv/ftp/files. Where "zyperversion" is the version, the system was on before the upgrade.

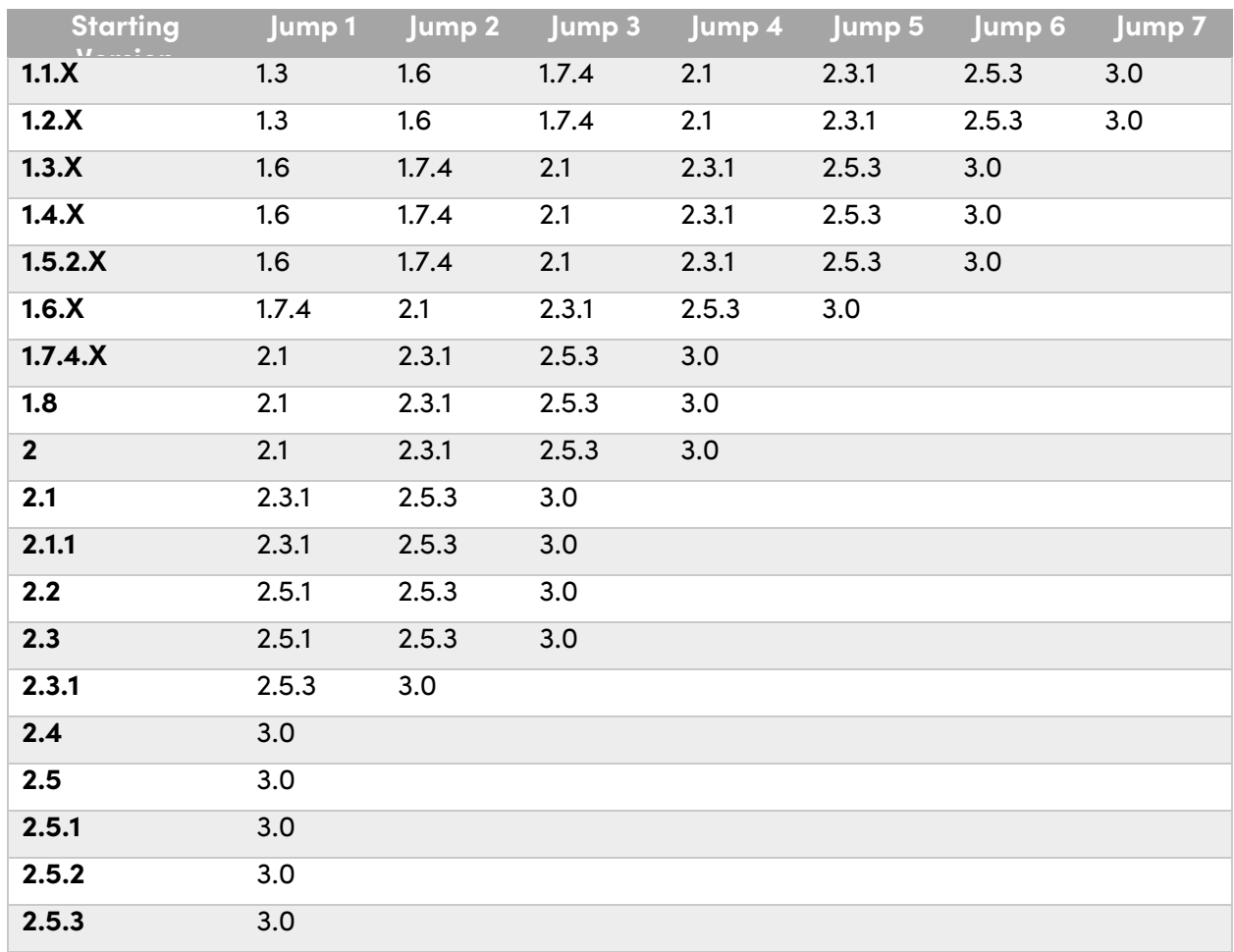

#### **For versions prior to 1.8, please follow the below upgrade path**

Upgrade and downgrade support for the following platforms of the management server

- ZMP Generation 2 and 3 NUCs (Rev C and Rev D 16.04)
- ZMP new Generation 4 NUCs (Rev E 20.04)
- VMware 16.04
- ProServer 16.04

#### Interface IP type and Internet state

- Interface IP Mode: Defines how the interface acquired its IP
- Internet Access Available? Defines whether the server can reach the outside internet

• INTEL NUC Celeron ZMP (Base Installed Version is 1.7.4.33922) Generation 2 **(In the prior release notes this generation 2 was labeled Pentium, this was a type-o as this generation was a Celeron processor)**

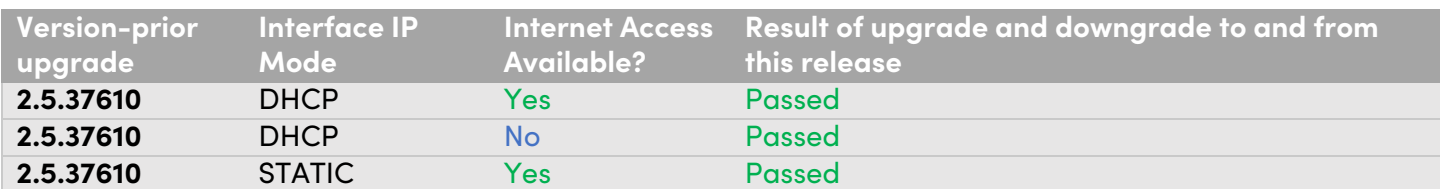

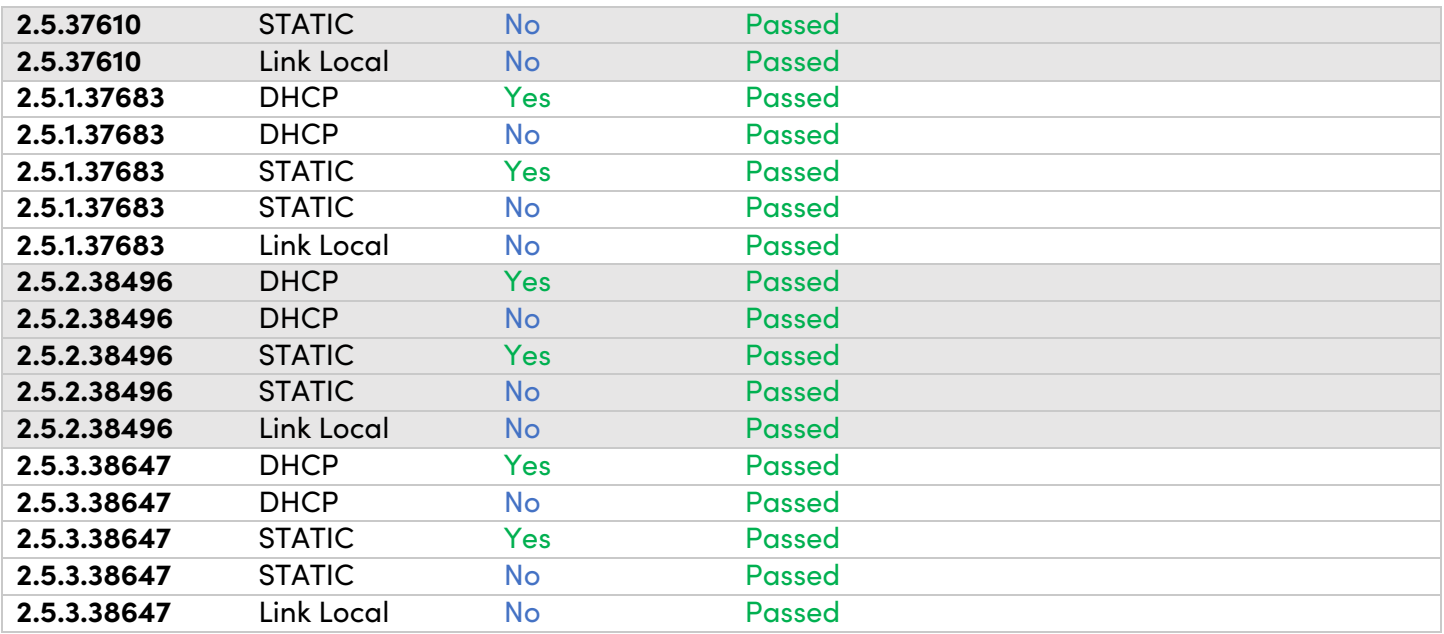

# • INTEL NUC Pentium ZMP (Base Installed Version is 1.7.4.33922) Generation 3

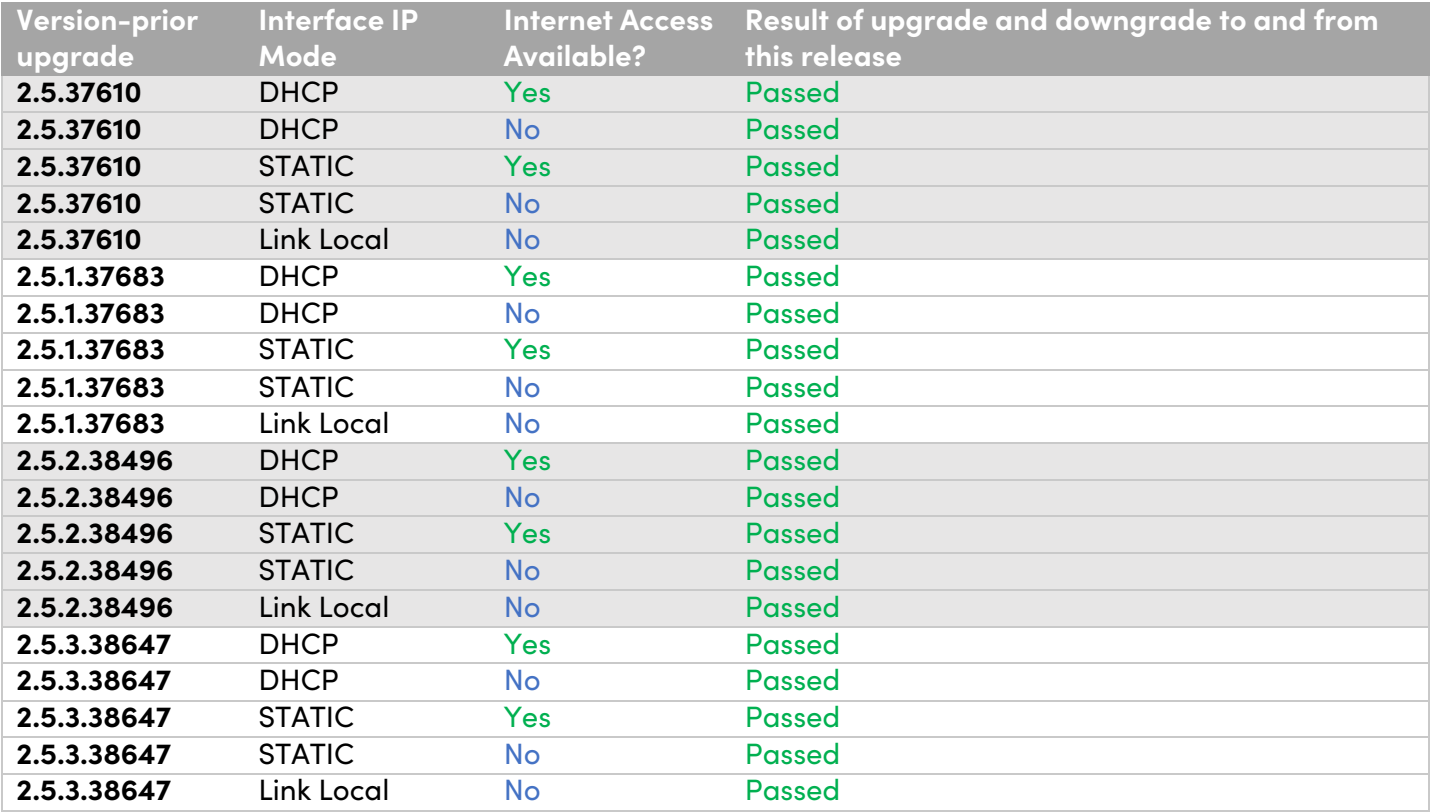

• SIMPLY NUC Celeron ZMP (Base Installed Version is 2.4.37311) Generation 4

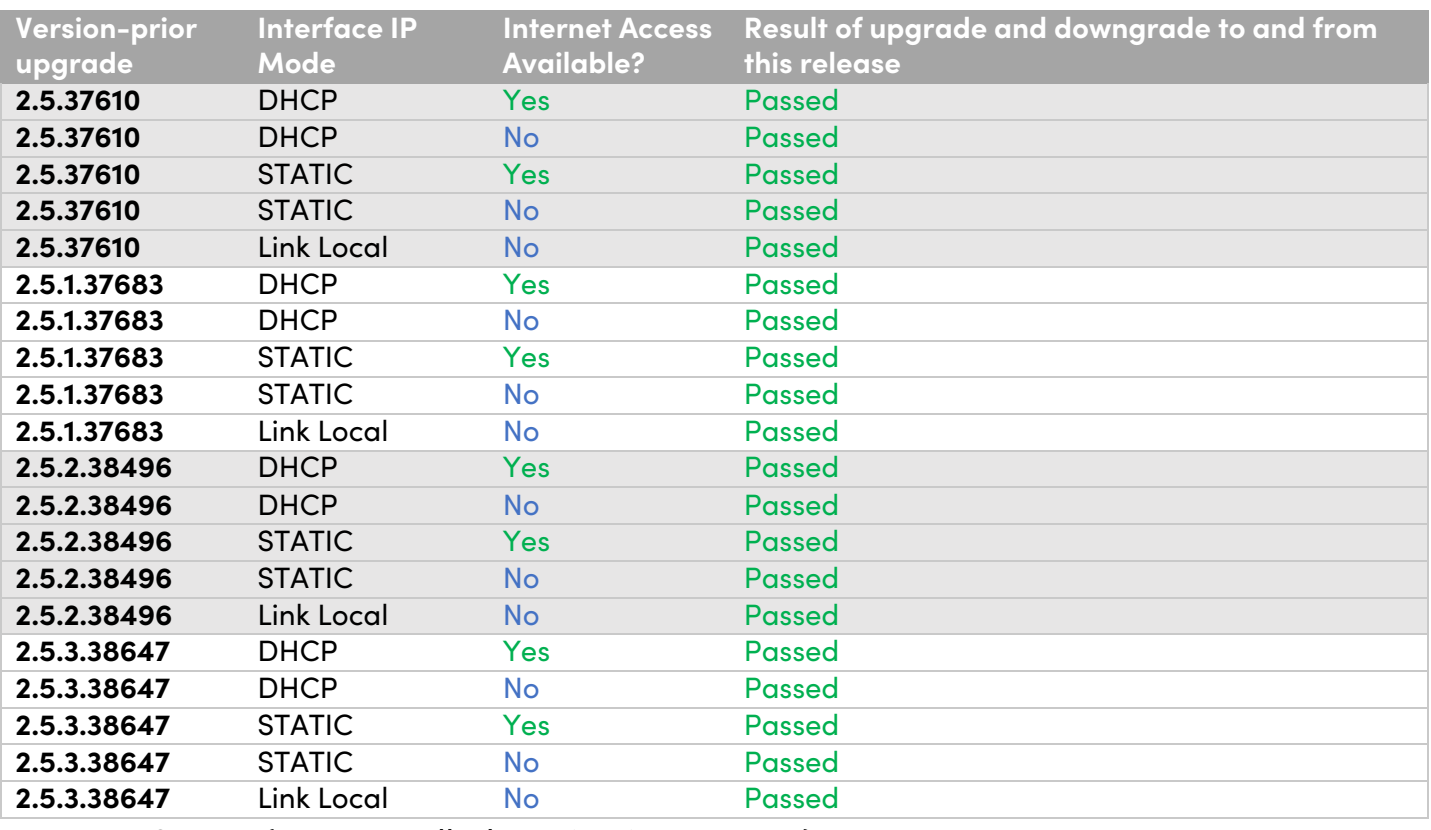

• ProServer (Base Installed Version is 1.8.34703)

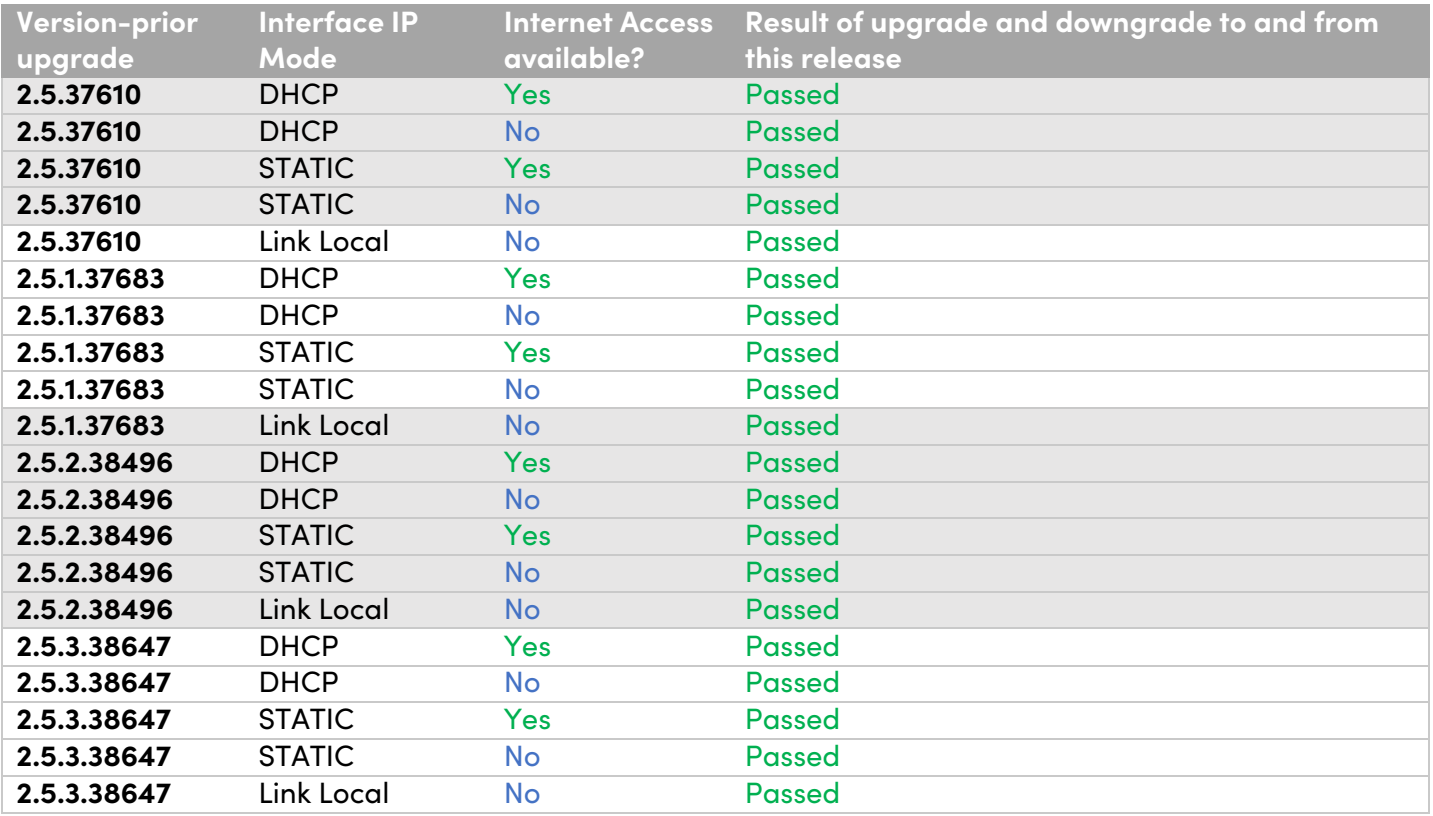

• VMWare ESXI Rev2 for 16.04 – (2.2 Initial Release)

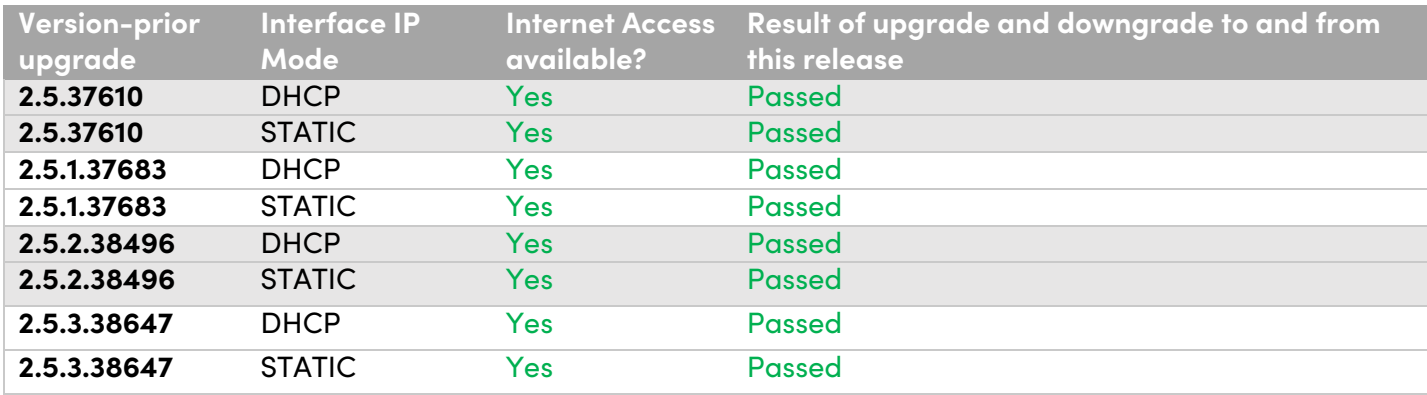

#### Appendix A New CamelCase Replaces Hyphenated Formatting (Introduced in ZMP v2.2 release)

### **Overview**

A major effort has been made in 2.2 to make the API more consistent, both input commands and resulting output.

Backward compatibility was a critical goal of this effort whenever possible. There are two main mechanisms implemented to assist with backward compatibility:

- Deprecated commands: they will continue to work in 2.2 but will not be included in help or autocomplete.
- CamelCase or hyphenated commands: all commands can be entered either as camelCase or hyphenated. Only camelCase commands are in help and auto-complete.

The result is that all but a very few commands (e.g. *load encoderEdid* and audio-related parameters) from 2.1 will work in 2.2. However, there is some API output that has changed. While this is minimal, it may require some changes to third-party applications processing the output.

# CamelCase Commands – 100% Backward Compatible

Commands in 2.1 are mostly hyphenated. A major change in 2.2 is to "default" all command tokens to camelCase. *However, all commands changed to camelCase are 100% backwardly compatible*:

- API Help will show only the camelCase command syntax
- API autocompletion will only complete camelCase syntax
- But: API input will still accept the hyphenated commands as defined in 2.1

For example, the following versions of the same command are accepted in 2.2: set decoder dec1 display-size auto set decoder dec1 displaySize auto

# CamelCase Show Output

Most of the output in 2.1 is already camelCase. However, to make the interface as consistent as possible, there are a few tokens that changed to camelCase in 2.2. In most cases, they are fairly obscure outputs but may require changes in third-party applications.

For more information on the updated CamelCase formatting, please reference the latest version of the *ZyPer Management Platform User Guide* found on our website's documentation page.

https://www.zeevee.com/documentation/